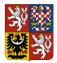

# Integrovaný informační systém Státní pokladny (IISSP) Centrální systém účetních informací státu Technický manuál CSÚIS

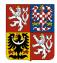

## Obsah

| 1   |         | Slov  | vník pojmů                                                                     | 6   |
|-----|---------|-------|--------------------------------------------------------------------------------|-----|
| 2   |         | Úvc   | od                                                                             | 9   |
| 3   |         | Obs   | sah podle zamýšlených skupin čtenářů                                           | 12  |
| 4   |         | Zm    | ěny vůči minulé verzi dokumentu                                                | 13  |
| 5   |         | Reg   | gistrace Zodpovědné osoby                                                      | .14 |
| Ę   | 5.1     | Sta   | ndardní proces registrace Zodpovědné osoby                                     | .14 |
|     | 5.1.    | 1     | Registrační formulář ZO/NZO                                                    | 16  |
|     | 5.1.    | 2     | Formulář potvrzení převzetí ZaIS ZO/NZO                                        | 16  |
|     | 5.1.    | 3     | Formulář pro změnu údajů ZO/NZO                                                | 16  |
| Ę   | 5.2     | Reg   | gistrace Zodpovědných osob za účasti krajských úřadů                           | 16  |
|     | 5.2.    | 1     | Varianta A - přímá registrace ZO                                               | 17  |
|     | 5.2.    | 2     | Varianta B - registrace ZO i předávání záznamů prostřednictvím krajského úřadu | 17  |
|     | 5.2.    | 3     | Varianta C - hromadná registrace ZO prostřednictvím krajského úřadu            | 18  |
|     | 5.2.    | 4     | Hromadný registrační formulář                                                  | 19  |
| Ę   | 5.3     | Dea   | aktivace Zodpovědných osob                                                     | 19  |
| 6   |         | Pop   | pis datových prvků                                                             | 20  |
| 6   | 6.1     | Co    | je to XSD                                                                      | 20  |
|     | 6.1.    | 1     | Validace XML                                                                   | 21  |
|     | 6       | .1.1. | 1 Obvyklé chyby validace a jejich symptomy                                     | 21  |
| (   | 6.2     | Bali  | íček XSD                                                                       | 22  |
| 6   | 6.3     | Kor   | nunikační obálka                                                               | 23  |
|     | 6.3.    | 1     | Struktura komunikační obálky                                                   | 24  |
|     | 6.3.    | 2     | Záhlaví komunikační obálky                                                     | 24  |
|     | 6.3.    | 3     | Tělo zprávy                                                                    | 25  |
|     | 6.3.    | 4     | Zápatí komunikační obálky                                                      | 26  |
| 6   | 6.4     | lder  | ntifikátory zprávy                                                             | 26  |
|     | 6.4.    | 1     | Identifikátor přenosu                                                          | 27  |
|     | 6.4.    | 2     | Identifikace ÚJ                                                                | 27  |
|     | 6.4.    | 3     | Identifikace ZO                                                                | 27  |
| Doł | kument: | Tech  | nický manuál CSÚIS Verze: 1                                                    | -19 |

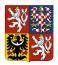

Centrální systém účetních informací státu

| (     | 6.4.4             | 4     | Identifikace CSÚIS                                                                    | 27   |
|-------|-------------------|-------|---------------------------------------------------------------------------------------|------|
|       | 6.4.              | 5     | Identifikace částí výkazu                                                             | 28   |
| 6.    | 5                 | Sez   | nam výkazů                                                                            | 29   |
|       | 6.5. <sup>-</sup> | 1     | Konsolidační účetní záznamy                                                           | 29   |
|       | 6.5.2             | 2     | Operativní výkazy                                                                     | 30   |
|       | 6.5.3             | 3     | Finanční výkazy                                                                       | 31   |
|       | 6.5.4             | 4     | Výkazy pro monitorování a řízení veřejných financí                                    | 31   |
|       | 6.5.              | 5     | Výkazy pro vypracování státního závěrečného účtu                                      | 32   |
|       | 6.5.6             | 6     | Další druhy zpráv a podpůrná data                                                     | 32   |
| 6.6   | 6                 | Rejs  | stříky a číselníky                                                                    | 33   |
| 7     |                   | Příp  | prava výkazu k odeslání                                                               | 35   |
| 7.′   | 1                 | Vytv  | /oření zprávy                                                                         | 35   |
| 7.2   | 2                 | Hlav  | vička účetního záznamu                                                                | 36   |
| 7.3   | 3                 | Ider  | ntifikátor celistvosti                                                                | 37   |
| 7.4   | 4                 | Vytv  | /áření elektronických podpisů                                                         | 38   |
| 7.    | 5                 | Šifro | ování zprávy                                                                          | 39   |
| 7.6   | 6                 | Děle  | ení výkazů                                                                            | 40   |
| 8     |                   | Met   | odické informace                                                                      | 41   |
| 8.    | 1                 | Terr  | míny pro odevzdání výkazů                                                             | 41   |
| 8.2   | 2                 | Sch   | valování účetní závěrky a předávání informací do CSÚIS                                | 41   |
| 8.3   | 3                 | Ider  | ntifikátor veřejné zakázky                                                            | 43   |
| 8.4   | 4                 | Způ   | sob zajištění splnění povinnosti zachovávat mlčenlivost                               | 45   |
| 8.    | 5                 |       | ntifikace partnerů ve výkazech Pomocný analytický přehled a Pomocný konsolida<br>nled |      |
| 9     |                   | Kon   | nunikace s CSÚIS                                                                      | 47   |
| 9.1   | 1                 | Ode   | esílání výkazů do CSÚIS                                                               | 48   |
| 9.2   | 2                 | Kon   | nunikace pomocí webových služeb (SOAP)                                                | 49   |
| 9.3   | 3                 | Příj€ | em zpráv z CSÚIS                                                                      | 50   |
| 9.4   | 4                 | Prác  | ce s Inboxem                                                                          | 50   |
| 9     | 9.4. <sup>-</sup> | 1     | Retence zpráv v Inboxu ZO                                                             | 51   |
| 9.9   | 5                 | Náh   | radní přenosová cesta                                                                 | 51   |
| Dokur | ment:             | Techr | nický manuál CSÚIS Verze:                                                             | 1-19 |

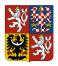

| 9.6                                                                              | Prot                                                                                  | okoly o přenosech                                                                                                    | 52                         |
|----------------------------------------------------------------------------------|---------------------------------------------------------------------------------------|----------------------------------------------------------------------------------------------------|----------------------------|
| 10                                                                               | Web                                                                                   | ové služby pro komunikaci s CSÚIS                                                                                                    | 53                         |
| 10.1                                                                             | Web                                                                                   | ová služba pro práci s Inboxem                                                                                                    | 53                         |
| 10.1                                                                             | 1.1                                                                                   | Výpis seznamu zpráv v Inboxu                                                                                                    | 53                         |
| 10.1                                                                             | 1.2                                                                                   | Stažení konkrétní zprávy z Inboxu                                                                                                    | 55                         |
| 10.2                                                                             | Web                                                                                   | oová služba V-Monitor                                                                                                    | 55                         |
| 10.2                                                                             | 2.1                                                                                   | V-Monitor: Přehled zpracování výkazů                                                                                                    | 56                         |
| 1                                                                                | 0.2.1                                                                                 | .1 Přehled zpracování výkazů                                                                                                    | 56                         |
| 1                                                                                | 0.2.1                                                                                 | .2 Zjednodušený stav zpracování výkazu                                                                                                    | 57                         |
| 10.2                                                                             | 2.2                                                                                   | V-Monitor: Seznam doručených výkazů                                                                                                    | 57                         |
| 10.2                                                                             | 2.3                                                                                   | V-Monitor: Stavová zpráva                                                                                                    | 58                         |
| 10.2                                                                             | 2.4                                                                                   | V-Monitor: Zobrazení seznamu registrovaných ZO                                                                                                    | 59                         |
| 10.2                                                                             | 2.5                                                                                   | V-Monitor: Zobrazení seznamu přiřazených ÚJ                                                                                                    | 60                         |
| 10.2                                                                             | 2.6                                                                                   | V-Monitor: Přehled křížových kontrol                                                                                                    | 60                         |
| 10.2                                                                             | 2.7                                                                                   | V-Monitor: Detailní výsledky křížové kontroly                                                                                                    | 61                         |
|                                                                                  |                                                                                       | 5 5 5                                                                                                    | •                          |
| 11                                                                               |                                                                                       | acování výkazů v CSÚIS                                                                                                    |                            |
|                                                                                  | Zpra                                                                                  |                                                                                                    | 64                         |
| 11                                                                               | Zpra<br>Stav                                                                          | acování výkazů v CSÚIS                                                                                                    | 64<br>64                   |
| 11<br>11.1                                                                       | Zpra<br>Stav<br>Stav                                                                  | acování výkazů v CSÚIS                                                                                                    | 64<br>64<br>65             |
| 11<br>11.1<br>11.2                                                               | Zpra<br>Stav<br>Stav<br>Urge                                                          | acování výkazů v CSÚIS<br>vová zpráva<br>vy zpracování výkazu                                                                                                    | 64<br>64<br>65<br>68       |
| 11<br>11.1<br>11.2<br>11.3                                                       | Zpra<br>Stav<br>Stav<br>Urge<br>Kon                                                   | acování výkazů v CSÚIS<br>vová zpráva<br>vy zpracování výkazu                                                                                                    | 64<br>64<br>65<br>68<br>69 |
| 11<br>11.1<br>11.2<br>11.3<br>12                                                 | Zpra<br>Stav<br>Stav<br>Urge<br>Kon<br>Bez                                            | acování výkazů v CSÚIS<br>vová zpráva<br>vy zpracování výkazu<br>ence<br>troly dat                                                                                                    |                            |
| 11<br>11.1<br>11.2<br>11.3<br>12<br>12.1                                         | Zpra<br>Stav<br>Stav<br>Urge<br>Kon<br>Bez<br>1.1                                     | acování výkazů v CSÚIS<br>vová zpráva<br>vy zpracování výkazu<br>ence<br>troly dat<br>pečnostní kontroly                                                                                                    |                            |
| 11<br>11.1<br>11.2<br>11.3<br>12<br>12.1<br>12.7                                 | Zpra<br>Stav<br>Stav<br>Urge<br>Kon<br>Bez<br>1.1                                     | acování výkazů v CSÚIS<br>vová zpráva<br>vy zpracování výkazu<br>ence<br>troly dat<br>pečnostní kontroly<br>Chyba při dešifrování dat a ověřování identifikátoru celistvosti                                                                                            |                            |
| 11<br>11.1<br>11.2<br>11.3<br>12<br>12.1<br>12.7<br>12.7                         | Zpra<br>Stav<br>Stav<br>Urge<br>Kon<br>Bez<br>1.1<br>1.2<br>1.3                       | acování výkazů v CSÚIS<br>vová zpráva<br>vy zpracování výkazu<br>ence<br>troly dat<br>pečnostní kontroly<br>Chyba při dešifrování dat a ověřování identifikátoru celistvosti<br>Chyba kontroly zodpovědné osoby                                                         |                            |
| 11<br>11.1<br>11.2<br>11.3<br>12<br>12.1<br>12.7<br>12.7<br>12.7                 | Zpra<br>Stav<br>Stav<br>Urge<br>Kon<br>Bez<br>1.1<br>1.2<br>1.3<br>Synt               | acování výkazů v CSÚIS<br>vová zpráva<br>vy zpracování výkazu<br>ence<br>troly dat<br>chyba při dešifrování dat a ověřování identifikátoru celistvosti<br>Chyba při dešifrování dat a ověřování identifikátoru celistvosti<br>Kontrola elektronického podpisu           |                            |
| 11<br>11.1<br>11.2<br>11.3<br>12<br>12.1<br>12.7<br>12.7<br>12.7                 | Zpra<br>Stav<br>Stav<br>Urge<br>Kon<br>Bez<br>1.1<br>1.2<br>1.3<br>Synt<br>Sém        | acování výkazů v CSÚIS<br>vová zpráva<br>vy zpracování výkazu<br>ence<br>troly dat<br>pečnostní kontroly<br>Chyba při dešifrování dat a ověřování identifikátoru celistvosti<br>Chyba kontroly zodpovědné osoby<br>Kontrola elektronického podpisu<br>taktické kontroly |                            |
| 11<br>11.1<br>11.2<br>11.3<br>12<br>12.1<br>12.7<br>12.7<br>12.2<br>12.3         | Zpra<br>Stav<br>Stav<br>Urge<br>Kon<br>Bez<br>1.1<br>1.2<br>1.3<br>Synt<br>Sém<br>3.1 | acování výkazů v CSÚIS<br>vová zpráva                                                                                                    |                            |
| 11<br>11.1<br>11.2<br>11.3<br>12<br>12.1<br>12.7<br>12.7<br>12.2<br>12.3<br>12.3 | Zpra<br>Stav<br>Stav<br>Urge<br>Kon<br>Bez<br>1.1<br>1.2<br>1.3<br>Synt<br>3.1<br>3.2 | acování výkazů v CSÚIS<br>vová zpráva                                                                                                    |                            |

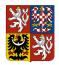

# Centrální systém účetních informací státu

| 12.3 | 3.5 Informativní kontroly                | .73 |
|------|------------------------------------------|-----|
| 12.3 | 3.6 Kontrolní vazby                      | .74 |
| 13   | Monitoring zpracování výkazů v CSÚIS     | .75 |
| 13.1 | V-Monitor                                | .75 |
| 14   | Doplňkové nástroje pro práci s CSÚIS     | .76 |
| 14.1 | Webová aplikace                          | .76 |
| 14.2 | Klient CSÚIS                             | .76 |
| 14.3 | Šifrovací utilita a Dávkové výkazy       | .77 |
| 15   | Technické požadavky na klientské stanice | .77 |
| 16   | Hlášení závad                            | .77 |
| 17   | Kontaktní informace                      | .79 |
| 17.1 | Kompetenční centrum                      | .79 |
| 17.2 | ServiceDesk                              | .79 |
| 18   | Odkazy z Technické vyhlášky              | .81 |
| 19   | Ukázka zprávy v XML formátu              | .84 |
| 20   | Číselník výkazů a dalších druhů zpráv    | .87 |

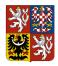

# 1 Slovník pojmů

| Technická<br>vyhláška                 | Vyhláška č. 383/2009 Sb. o účetních záznamech v technické formě<br>vybraných účetních jednotek a jejich předávání do centrálního systému<br>účetních informací státu a o požadavcích na technické a smíšené formy<br>účetních záznamů (technická vyhláška o účetních záznamech) ve znění<br>pozdějších předpisů.                       |
|---------------------------------------|----------------------------------------------------------------------------------------------------|
| Konsolidační<br>vyhláška              | <b>Vyhláška č. 312/2014 Sb.</b> o podmínkách sestavení účetních výkazů za<br>Českou republiku (konsolidační vyhláška státu) ve znění pozdějších<br>předpisů.                                                                                                    |
| CSÚIS                                 | Centrální systém účetních informací státu, součást Integrovaného informačního systému Státní pokladny (IISSP).                                                                                                    |
| Zodpovědná<br>osoba (ZO)              | Fyzická osoba zodpovědná za přenos dat mezi účetní jednotkou a<br>systémem CSÚIS dle §15 <b>Technické vyhlášky</b> . V celém textu<br>Technického manuálu je používána zkratka ZO nebo termín <i>zodpovědná</i><br><i>osoba</i> ve významu <i>Zodpovědná osoba nebo Náhradní zodpovědná</i><br><i>osoba</i> , není-li stanoveno jinak. |
| Náhradní<br>zodpovědná<br>osoba (NZO) | Náhradní zodpovědná osoba – Fyzická osoba nahrazující funkce<br>zodpovědné osoby dle §15 Technické vyhlášky. V celém textu<br>Technického manuálu je používána zkratka ZO nebo termín zodpovědná<br>osoba ve významu Zodpovědná osoba nebo Náhradní zodpovědná<br>osoba, není-li stanoveno jinak.                                      |
| Šifrovací klíč                        | Symetrický šifrovací klíč AES, který je určen k šifrování přenášených dat<br>mezi účetní jednotkou a CSÚIS. Každá <b>ZO/NZO</b> obdrží po registraci v<br>CSÚIS šifrovací klíč jako součást Osobních přístupových kódů (§17<br><b>Technické vyhlášky</b> ).                                                                            |
| Zpráva                                | Obecné označení dat zasílaných mezi účetní jednotkou a systémem CSÚIS.                                                                                                    |
| Komunikační<br>obálka                 | Struktura XML elementu obsahujícího předávané účetní záznamy či jiné<br>údaje a tvořícího základní strukturu předávaných údajů dle Přílohy č. 1<br><b>Technické vyhlášky</b> . Komunikační obálka tvoří kořenový XML element<br>nezašifrované podoby předávaných dat.                                                                  |

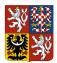

# Centrální systém účetních informací státu

| Inhov                   |                                                                                                    |
|-------------------------|----------------------------------------------------------------------------------------------------|
| Inbox                   | Vyhrazený prostor na komunikačním serveru CSÚIS, ve kterém jsou shromažďovány zprávy určené pro konkrétní účetní jednotku a zodpovědnou osobu.                                                                                                    |
| Účetní jednotka<br>(ÚJ) | Vybraná účetní jednotka dle zákona č. 563/1991 Sb., o účetnictví ve znění<br>pozdějších předpisů nebo konsolidovaná jednotka státu podle vyhlášky č.<br>312/2014 Sb., o podmínkách sestavení účetních výkazů za Českou<br>republiku (konsolidační vyhláška státu) ve znění pozdějších předpisů.                                                      |
| Stavová zpráva          | Speciální typ zprávy obsahující informace o výsledku zpracování<br>zaslaného výkazu v CSÚIS a uložený v <b>Inboxu</b> ZO.                                                                                                    |
| GUID                    | Globálně unikátní identifikátor. Unikátní číslo používané pro jednoznačnou identifikaci objektů ve tvaru 32 znaků dlouhého hexadecimálního čísla.                                                                                                    |
| Kompetenční<br>centrum  | Kompetenční centrum je správcem Centrálního systému účetních<br>informací státu.                                                                                                    |
| Registrační číslo<br>ZO | Registrační číslo přidělené Zodpovědné osobě nebo Náhradní<br>zodpovědné osobě, které zároveň slouží jako její přístupové jméno<br>(uživatelské jméno) při přihlášení do systému CSÚIS.                                                                                                    |
| Správce CSÚIS           | Správcem CSÚIS je Kompetenční centrum Ministerstva financí.                                                                                                    |
| ZalS                    | Zabezpečovací a identifikační soubory dle <i>Technické vyhlášky</i> .<br>Obsahují přístupové údaje ZO/NZO pro přístup k systému CSÚIS a její<br>šifrovací klíč.                                                                                                    |
| Období výkazu           | Období, za které je výkaz zasílán. Ve výkazech je uváděno ve formátu<br>data jako <b>poslední den období</b> , za které je výkaz sestaven, např.<br>31.12.2009 pro výkaz sestavovaný ročně, poslední datum vykazovaného<br>čtvrtletí apod. v závislosti na konkrétním typu výkazu a jeho frekvenci – viz<br>Příloha č. 3 <b>Technické vyhlášky</b> . |
| XSD                     | XML Schema Definition je schéma, které detailně specifikuje strukturu<br>XML dokumentů a omezení datových typů nebo hodnot jednotlivých prvků<br>XML dokumentu. Jedná se o obecně používaný standard umožňující<br>validaci XML dokumentů.                                                                                                    |
| Balíček XSD             | Publikovaná sada <b>XSD</b> definic definujících strukturu XML dokumentů<br>(výkazů a jiných druhů zpráv) a komuikačních služeb CSÚIS. Důvodem k                                                                                                    |

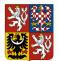

# Centrální systém účetních informací státu

| publikaci nového balíčku XSD je zejména novelizace příslušných           |
|--------------------------------------------------------------------------|
| vyhlášek, aktualizace vzorů výkazů nebo rozšíření funkcionality CSÚIS. V |
| dané chvíli je možné do CSÚIS zasílat data pouze ve struktuře, která     |
| odpovídá aktuálně platnému balíčku XSD.                                  |
|                                                                          |

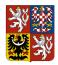

# 2 **Úvod**

Centrální systém účetních informací státu (CSÚIS) je určen ke shromažďování účetních záznamů a finančních výkazů od účetních jednotek. Základní právní rámec pro vedení CSÚIS je dán zákonem č. 563/1991 Sb., o účetnictví ve znění pozdějších předpisů, vyhláškou č. 383/2009 Sb., o účetních záznamech v technické formě vybraných účetních jednotek a jejich předávání do centrálního systému účetních informací státu a o požadavcích na technické a smíšené formy účetních záznamů (technická vyhláška o účetních záznamech) ve znění pozdějších předpisů a vyhláškou č. 312/2014 Sb., o podmínkách sestavení účetních výkazů za Českou republiku (konsolidační vyhláška státu) ve znění pozdějších předpisů. Ustanovení Technické vyhlášky se použijí obdobně v případě konsolidovaných jednotek státu v souladu s § 13 odst. 3 konsolidační vyhlášky státu.

V CSÚIS jsou jednak shromažďovány účetní záznamy od stanovené množiny účetních jednotek a zároveň CSÚIS umožňuje přebírání některých shromážděných účetních záznamů vyjmenovanými účetními jednotkami. Dále je očekáváno, že se shromážděnými účetními záznamy bude možné nakládat tak, aby byly zajištěny výstupy pro všechny oprávněné uživatele CSÚIS:

- pro účely operativního řízení, které zajistí zjištění správných, úplných a včasných informací o hospodářské situaci státu, jeho jednotlivých celků a příslušných účetních jednotek,
- pro účely konsolidační, které umožní sestavení účetních výkazů za dílčí konsolidační celky státu a účetních výkazů za Českou republiku a
- pro ostatní účely které umožní snížení administrativní zátěže pro dotčené účetní jednotky, zejména pro účely monitorování a řízení veřejných financí a kontrolní účely.

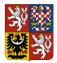

#### Technický manuál CSÚIS

#### Obrázek 1: Schéma systému CSÚIS

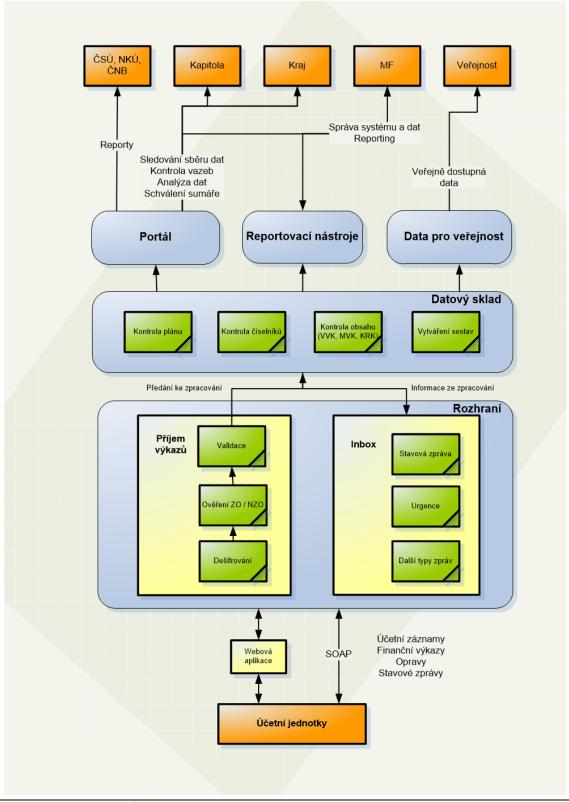

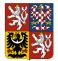

#### Technický manuál CSÚIS

**Technický manuál CSÚIS** obsahuje informace nezbytné pro práci s CSÚIS a slouží jako doplnění a konkretizace technických náležitostí legislativního základu systému CSÚIS, tj. vyhlášky č. 383/2009 Sb. ve znění pozdějších předpisů (**Technická vyhláška**).

Technický manuál je určen zejména těmto skupinám uživatelů:

- Osobám vykonávajícím funkci Zodpovědné nebo Náhradní zodpovědné osoby dle Technické vyhlášky
- Zástupcům účetních jednotek v průběhu registrace Zodpovědných nebo Náhradních zodpovědných osob
- Správcům technického vybavení a softwarových systémů sloužících ke komunikaci s CSÚIS
- IT společnostem vyvíjejícím a podporujícím software pro komunikaci s CSÚIS

Technický manuál je členěn do několika celků podle logického pořadí jednotlivých činností při práci se systémem CSÚIS z pohledu účetní jednotky:

- 1. Proces registrace Zodpovědné nebo Náhradní zodpovědné osoby
- 2. Popis datových prvků používaných k vytvoření výkazů
- 3. Způsob vytvoření výkazu a jeho přípravy k odeslání do CSÚIS
- 4. Způsob komunikace se systémem CSÚIS
- 5. Popis procesu zpracování výkazu v CSÚIS a prováděných kontrol
- 6. Způsob monitoringu zpracování výkazu v CSÚIS z pohledu účetní jednotky
- 7. Softwarové nástroje, které jsou k dispozici pro práci s CSÚIS

Každá z kapitol může být určena jinému okruhu čtenářů; některé mohou obsahovat výhradně informace technického druhu sloužící především vývojářům nebo správcům systému, jiné jsou určeny pro Zodpovědné nebo Náhradní zodpovědné osoby. V úvodu každé části je obsažen krátký popis jejího obsahu a zamýšleného okruhu uživatelů. Ke snazšímu oddělení technických a metodických informací a zjednodušení orientace v Technickém manuálu je v následující kapitole uveden alternativní obsah Technického manuálu podle druhu uživatele.

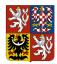

# 3 **Obsah podle zamýšlených skupin čtenářů**

Tato kapitola obsahuje odkazy na základní části Technického manuálu podle jejich relevance pro jednotlivé skupiny čtenářů.

Zástupce účetní jednotky

- Registrace Zodpovědné osoby
- Termíny pro odevzdání výkazů

Zodpovědná nebo Náhradní zodpovědná osoba

- Registrace Zodpovědné osoby
- Termíny pro odevzdání výkazů
- Práce s Inboxem

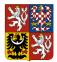

### Technický manuál CSÚIS

- Zpracování výkazů v CSÚIS
- Kontroly dat
- Monitoring zpracování výkazů v CSÚIS
- Doplňkové nástroje pro práci s CSÚIS

Správce systému nebo vývojář

- Co je to XSD
- Balíček XSD
- Popis datových prvků
- Příprava výkazu k odeslání
- Komunikace s CSÚIS
- Webové služby pro komunikaci s CSÚIS

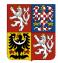

# 4 Změny vůči minulé verzi dokumentu

V této verzi dokumentu došlo k následujícím změnám:

• Popis nového typu obsahových kontrol "Externí kontrola" a souvisejících stavů zpracování.

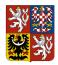

# 5 Registrace Zodpovědné osoby

**Zodpovědnou osobou** (ZO) nebo **Náhradní zodpovědnou osobou** (NZO) se rozumí fyzická osoba jmenovaná účetní jednotkou, která je zodpovědná za přenos dat mezi účetní jednotkou a CSÚIS (tj. předávání a přebírání dat) dle §15 Technické vyhlášky. Účetní jednotka jmenuje vždy jednu zodpovědnou osobu a jednu či více Náhradních zodpovědných osob. U Zodpovědné osoby se předpokládá alespoň základní znalost IT prostředí a technických prostředků používaných účetní jednotkou k předávání dat do CSÚIS. Každá Zodpovědná či Náhradní zodpovědná osoba (tj. každá fyzická osoba jmenovaná účetní jednotkou v procesu registrace ZO/NZO) je správcem CSÚIS vybavena vlastní sadou přístupových údajů (přístupová jména a hesla, šifrovací klíče), tzv. Osobními přístupovými kódy. Bližší informace o Osobních přístupových kódech jsou uvedeny v §17 Technické vyhlášky.

Jedna fyzická osoba může vystupovat v roli Zodpovědné či Náhradní zodpovědné osoby za libovolné množství účetních jednotek. Podmínkou je však, aby každá účetní jednotka tuto osobu řádně jmenovala, tj. registrovala ji řádným způsobem jako svou ZO či NZO správci CSÚIS. Pokud jedna fyzická osoba vystupuje jako ZO/NZO za více účetních jednotek, používá vždy pouze jediné sady přístupových údajů (tj. stejných přihlašovacích údajů a stejného šifrovacího klíče) pro zastupování všech účetních jednotek. Popis procesu registrace je uveden v Technické vyhlášce, Příloha č. 7, č. 12 a č. 13. V následujícím textu jsou jednotlivé kroky registračního procesu popsány podrobněji. V případě problémů v registračním procesu musí účetní jednotka nebo ZO kontaktovat Kompetenční centrum CSÚIS.

V další části jsou popsány postupy pro registraci ZO/NZO ve dvou variantách:

- 1. Standardní proces registrace ZO/NZO
- Proces hromadné registrace ZO/NZO určený pouze pro hromadnou registraci ZO/NZO za účasti krajských úřadů

# 5.1 Standardní proces registrace Zodpovědné osoby

## 1. Odeslání registrační žádosti

Na webových stránkách CSÚIS je uveřejněn Registrační formulář ZO/NZO ve formátu PDF dle Přílohy č. 7 Technické vyhlášky. Zástupce účetní jednotky, tj. statutární zástupce účetní jednotky nebo jím zmocněná osoba tento formulář v elektronické podobě vyplní (tj. nikoli až po vytištění) a po vyplnění uloží data formuláře do souboru. Tento soubor odešle pomocí Datové schránky (ISDS – Informační systém datových schránek) do datové schránky Ministerstva financí. Identifikátor Datové schránky Ministerstva financí je xzeaauv. K práci s formulářem, tj. jeho zobrazení a vyplnění je možné použít volně dostupný Adobe Reader (http://www.adobe.com).

### Technický manuál CSÚIS

Pokud účetní jednotka nemá aktivní Datovou schránku, posílá vyplněný formulář v listinné podobě na adresu Kompetenčního centra CSÚIS a zároveň e-mailem do Kompetenčního centra.

V Registračním formuláři vyplní zástupce účetní jednotky požadované identifikační údaje vlastní účetní jednotky a nominované ZO/NZO. V případě, že daná fyzická osoba je už v systému CSÚIS registrována jako ZO/NZO jiné účetní jednotky, je nutné vyplnit její registrační číslo.

## 2. Odpověď na registrační žádost

Správce CSÚIS zašle prostřednictvím informačního systému datových schránek do datové schránky účetní jednotky (účetní jednotky, které nemají aktivní datovou schránku, obdrží tyto údaje v listinné podobě) účetní jednotce dočasné přístupové údaje k Webové aplikaci CSÚIS, případně další informace k registračnímu procesu. Zároveň správce CSÚIS vygeneruje Zajišťovací a identifikační soubory (ZaIS) pro nově registrovanou ZO/NZO a uloží je v zašifrovaném tvaru v Inboxu dostupné zástupci účetní jednotky po přihlášení zaslanými dočasnými přístupovými údaji.

### 3. Převzetí ZalS zástupcem účetní jednotky

Zástupce účetní jednotky se pomocí přijatých dočasných přístupových údajů přihlásí k Inboxu buď pomocí Webové aplikace dostupné ze stránek CSÚIS, nebo pomocí automatizovaného rozhraní webových služeb pro přístup k Inboxu. V Inboxu bude připravena zpráva, obsahující Zajišťovací a identifikační soubory nově registrované ZO. Název zprávy obsahuje identifikaci nově registrované ZO (jméno a příjmení). Tyto soubory pak předá nově registrované ZO/NZO.

### 4. Zaslání dekódovacího kódu ZO/NZO

Správce CSÚIS zašle nově registrované ZO/NZO v chráněné obálce listovní zásilku, která obsahuje dekódovací kód nezbytný pro dekódování ZaIS a další údaje spojené s registrací.

### 5. Dekódování a kontrola ZalS

Nově registrovaná ZO převezme od zástupce UJ soubor se staženou zprávou, tj. ZalS. Jedná se o archiv ve formátu ZIP, jehož rozbalením vznikne sada souborů obsahující všechny soubory potřebné k dekódování a vytvoření kontrolního součtu ZalS dle požadavků Přílohy č. 13 Technické vyhlášky. K dekódování ZalS použije ZO dekódovací kód přijatý v listovní zásilce od správce CSÚIS (viz předchozí bod).

Popis dekódování přístupových údajů ZO a šifrovacího klíče je uveden v Příloze č. 12 Technické vyhlášky. K dekódování přístupových údajů je možné použít připravenou aplikaci Klient CSÚIS, která je volně dostupná z webových stránek CSÚIS. Její popis se nachází v kapitole Klient CSÚIS.

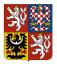

Kontrolní součet získaný ověřením přijatých ZaIS předá ZO zástupci účetní jednotky.

Zástupce ÚJ (statutární orgán nebo jím pověřená osoba) poté vyplní a odešle formulář "Potvrzení o přijetí zabezpečovacích a identifikačních souborů". Do formuláře vyplní stejné údaje jako při jeho předchozím použití a doplní ještě dodaný Potvrzovací kontrolní součet pro jednotlivé ZO/NZO. Takto vyplněný formulář pošle správci CSÚIS pomocí Webové aplikace. K přihlášení k webové aplikaci použije přidělené dočasné přístupové údaje a ve Webové aplikaci zvolí odkaz pro odeslání potvrzovacího formuláře

## 6. Aktivace přístupů ZO

Správce CSÚIS na základě přijatého potvrzení o přijetí ZaIS a porovnání kontrolního součtu zaslaných ZaIS aktivuje nově registrované ZO přístup k CSÚIS. Oznámení o aktivaci přístupu zasílá správce CSÚIS nově registrované ZO i účetní jednotce. K vyrozumění účetní jednotky může správce CSÚIS použít Datovou schránku nebo listovní zásilku, ZO obdrží oznámení pomocí listovní zásilky.

# 5.1.1 Registrační formulář ZO/NZO

Aktuální verze formuláře pro registraci Zodpovědné osoby nebo Náhradní zodpovědné osoby je k dispozici na webu CSÚIS: https://www.statnipokladna.cz/cs/csuis/technicke-informace. Prostřednictvím registračního formuláře se též provádí zneplatnění oprávnění k přístupu do CSÚIS.

# 5.1.2 Formulář potvrzení převzetí ZalS ZO/NZO

Aktuální verze formuláře pro potvrzení převzetí ZaIS při registraci ZO/NZO je k dispozici na webu CSÚIS: https://www.statnipokladna.cz/cs/csuis/technicke-informace.

# 5.1.3 Formulář pro změnu údajů ZO/NZO

Aktuální verze formuláře pro změnu registračních údajů Zodpovědné osoby nebo Náhradní zodpovědné osoby je k dispozici na webu CSÚIS: https://www.statnipokladna.cz/cs/csuis/technicke-informace.

# 5.2 Registrace Zodpovědných osob za účasti krajských úřadů

V souladu se zněním vyhlášky č. 383/2009 Sb., jsou stanoveny organizační a technologické podmínky registrace ZO/NZO. Pro zajištění předávání účetních záznamů do CSÚIS je nezbytnou podmínkou zajištění funkce ZO/NZO v rámci činnosti příslušného krajského úřadu, a to zejména určení těchto ZO/NZO, jejich registrace, případně změna ZO/NZO.

#### Technický manuál CSÚIS

Pro zajištění předávání účetních záznamů do CSÚIS je nezbytnou podmínkou zajištění funkce ZO/NZO v rámci činnosti příslušného krajského úřadu, a to zejména určení těchto ZO/NZO, jejich registrace, případně změna ZO/NZO.

Pro potřeby registrace ZO/NZO ve výše zmíněných subjektech jsou umožněny v rámci kraje následující možnosti registrace ZO/NZO dle jedné z dále uvedených variant.

- Varianta A přímá registrace ZO
- Varianta B registrace ZO i předávání záznamů prostřednictvím krajského úřadu
- Varianta C hromadná registrace ZO prostřednictvím krajského úřadu

# 5.2.1 Varianta A - přímá registrace ZO

V případě předávání účetních záznamů dle § 4 vyhlášky č. 383/2009 Sb. ("přímo") – individuální registrace je použit Standardní proces registrace Zodpovědné osoby Zodpovědné osoby pomocí registračního formuláře.

# 5.2.2 Varianta B - registrace ZO i předávání záznamů prostřednictvím krajského úřadu

Tento postup registrace ZO je platný v případě předávání účetních záznamů prostřednictvím krajského úřadu, resp. Magistrátu hl. m. Prahy (dále jen "kraj") - § 5 odst. 4 a odst. 5 písm. b) vyhl. č. 383/2009 Sb.

Tato varianta vyžaduje od ÚJ "Zmocnění pro variantu B".

Šablony uvedených dokumentů jsou poskytnuty správcem CSÚIS zástupci kraje, který provádí registraci.

V případě, že ze strany příslušné účetní jednotky není poskytnuta potřebná součinnost při hromadné registraci ZO/NZO, stanoví příslušný krajský úřad pro organizační zajištění předávání účetních záznamů do CSÚIS, této účetní jednotce ZO/NZO bez její součinnosti. O této skutečnosti příslušný krajský úřad informuje správce CSÚIS a příslušnou účetní jednotku, se kterou další postup koordinuje v souladu s Technickou vyhláškou a uvedeným postupem.

 Kraj oznámí všem obcím, dobrovolným svazkům obcí (dále jen "DSO") nacházejících se v jeho správním obvodu a jimi zřizovaným příspěvkovým organizacím (dále jen "PO") rozhodnutí ředitele krajského úřadu (Magistrátu hl. m. Prahy) o způsobu předávání účetních záznamů podle § 5 odst. 4 a odst. 5 písm. b) citované vyhlášky. Toto rozhodnutí kraj sdělí rovněž jím zřizovaným PO. Oznámení bude rovněž neprodleně doručeno správci CSÚIS na emailovou adresu komunikaceSP@mfcr.cz.

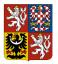

#### Technický manuál CSÚIS

- 2. Místně příslušný kraj vystupuje jako zástupce účetní jednotky (dále jen "ÚJ") určený jejím statutárním zástupcem. Kraj je v tomto případě pověřen zasláním informací požadovaných po ÚJ stanovených v Příloze č. 14 Technické vyhlášky správci CSÚIS prostřednictvím "Hromadného registračního formuláře". V případě této varianty nebude umožněno příslušným ÚJ, aby se individuálně registrovaly. ÚJ rovněž nebudou moci individuálně provádět změny ZO/NZO. Vždy musí kontaktovat místně příslušný kraj. ÚJ, které v předstihu zahájily proces registrace, budou tímto přeregistrovány.
- 3. Zástupce ÚJ, tj. kraj, uvede do **"Hromadného registračního formuláře** " jména ZO/NZO a jim přiřazené ÚJ.
- 4. Kraj zašle vyplněný "Hromadný registrační formulář" na správce CSÚIS.
- 5. Zástupce ÚJ kraj následně od správce CSÚIS převezme hromadný soubor "Zajišťovací a identifikační soubory (ZaIS)".

# 5.2.3 Varianta C - hromadná registrace ZO prostřednictvím krajského úřadu

V případě předávání účetních záznamů dle § 4 vyhlášky č. 383/2009 Sb. ("přímo") – kraj zajišťuje pouze hromadné předání registračních údajů k ZO/NZO. Jedná se o hromadnou registraci ZO/NZO za součinnosti kraje.

Tato varianta vyžaduje od ÚJ "Zmocnění pro variantu C".

Šablony uvedených dokumentů jsou poskytnuty správcem CSÚIS zástupci kraje, který provádí registraci.

- 1. Správce CSÚIS předá kraji seznam ÚJ, které v předstihu zahájily samostatně proces registrace.
- Kraj si tento seznam doplní, ve spolupráci s příslušnými ÚJ o údaje ÚJ, které dosud nezahájily proces registrace. – Je na rozhodnutí kraje, zda nabídne ÚJ, aby funkci její ZO/NZO vykonával pracovník kraje.
- 3. Vyplněný "Hromadný registrační formulář" kraj zašle správci CSÚIS.

Vyplněním a předáním **"Hromadného registračního formuláře**" správci CSÚIS je role kraje v procesu hromadné registrace ukončena. Další komunikace v rámci registračního procesu probíhá přímo mezi správcem CSÚIS a zvolenou ZO/NZO a příslušnou ÚJ (dle pravidel stanovených v Technické vyhlášce).

# 5.2.4 Hromadný registrační formulář

Formulář v podobě tabulky určený pro hromadnou registraci ZO/NZO za účasti krajských úřadů je na vyžádání krajského úřadu k dispozici u správce CSÚIS.

# 5.3 Deaktivace Zodpovědných osob

Správce CSÚIS je oprávněn zrušit heslo, šifrovací klíč a další technické údaje ZO/NZO v případě, že ZO/NZO do půl roku od obdržení výše uvedených technických údajů nedokončí registrační proces, nebo v případě, že se za posledních 18 měsíců úspěšně nepřihlásila do CSÚIS (nepřihlásila se do Webové aplikace, nezaslala výkaz nebo si nestáhla stavovou zprávu).

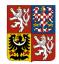

# 6 Popis datových prvků

Tato kapitola poskytuje základní popis datových struktur pro předávání informací mezi ÚJ a systémem CSÚIS a informace o způsobu jejich plnění. Způsob vytvoření datové zprávy s výkazem k jejímu odeslání do CSÚIS je popsán v následující kapitole.

Detailní technické informace o použitých datových typech XML, omezeních jejich hodnot a vyžadované struktuře jsou publikovány ve formě jednotlivých XSD souborů jako součást aktuálně platného Balíček XSD.

# 6.1 Co je to XSD

**XML Schema Definition Language (XSD)** je jazyk sloužící k definici struktury a datových typů používaných v XML. Jedná se o obecně známý a široce používaný standard pro práci s XML a webovými službami. Samotný jazyk XSD je rovněž postaven na bázi XML.

XSD popisuje zejména tyto části syntaxe XML dokumentů:

- Strukturu XML elementů v dokumentu, tj. jejich pořadí a hierarchické umístění
- Povinnost, nepovinnost, nebo počet povolených opakovaných výskytů XML elementu
- Atributy XML elementů
- Datové typy používané pro hodnoty XML elementů a atributů (číslo, řetězec, destinné číslo, pravdivostní hodnota, datum, čas apod.)
- Možnost použití výčtů povolených hodnot XML elementů či atributů
- Možnost omezení hodnot regulárními výrazy

Pro práci s XML Schema Definition Language existuje celá řada vývojových nástrojů, zejména vývojových prostředí (IDE), XML editorů a specializovaných XML nástrojů.

Definice všech typů zpráv, které účetní jednotky zasílají do CSÚIS, či je z CSÚIS přijímají, jsou obsahem publikovaných Balíček XSD, které naleznete na webových stránkách CSÚIS.

Některé informační zdroje o XML Schema

- Wikipedia (CS): XML Schema
- Wikipedia (EN): XML Schema
- XML Schema Definition Language (XSD): Primer
- Specifikace XSD, 1. část:XML Schema Definition Language (XSD) 1.1 Part 1: Structures
- Specifikace XSD, 2. část:XML Schema Definition Language (XSD) 1.1 Part 2: Datatypes

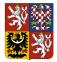

#### Technický manuál CSÚIS

# 6.1.1 Validace XML

Při validaci XML souborů podle XSD (XML Schema) dochází kromě kontroly obecné správnosti vstupního XML souboru (správně formátované XML) i ke kontrole, zda jeho syntaxe odpovídá definicím XML elementů a atributů z připojeného XSD, a to s ohledem na jejich strukturu (tj. zařazení do XML stromu), povolený obsah elementů a atributů a jeho formát.

Výstupem z validátoru je seznam nalezených chyb, který obsahuje název porušeného pravidla podle definice XML Schema, popisným textem, který upřesňuje nalezené chyby, a umístěním řádky a sloupce vstupního XML, kde byla chyba nalezena. Příklady některých chybových hlášení jsou uvedeny níže.

Vzhledem ke standardizaci je možné validaci XML provést libovolným XML validátorem, resp. XML parserem, který validaci umožňuje. Tyto validátory jdou dostupné jednak samostatně či jako knihovny v distribucích XML parserů (např. Xerces, Saxon), a rovněž jako součást XML editorů a vývojových prostředí (IDE).

Práci s XML včetně možnosti jeho validace umožňuje celá řada nástrojů, například specializované XML editory *XMLSpy*, *oXygen*, rozšíření běžných editorů jakými jsou například *Notepad*++ nebo *jEdit*, vývojová prostředí *Microsoft Visual Studio*, *NetBeans*, nebo specializované nástroje typu *XML Hammer*.

Validita výkazu podle aktuálního XSD balíčku je před odesláním rovněž kontrolována v nástroji Klient CSÚIS.

**DŮLEŽITÉ:** Při validaci XML je nutné XML parseru poskytnout odkaz na XSD soubor s definicí kořenového elementu kontrolovaného XML. V případě zprávy z/do CSÚIS (tj. struktura výkazu včetně komunikační obálky) se jedná o soubor iissp\_messaging.xsd, který je součástí balíčku XSD.

Při přijmu výkazů v CSÚIS se po jejich dešifrování provádí kontrola syntaxe. V případě zaslání syntakticky nevalidního XML výkazu do CSÚIS bude jeho zpracování ukončeno nastavením stavu ERRSYN (chyba syntaxe). Stavová zpráva bude obsahovat výstup XML validátoru.

## 6.1.1.1 Obvyklé chyby validace a jejich symptomy

### Nesprávný typ hodnoty

Příklad: hodnota ABC (text) místo číselné hodnoty (finanční částky) specifikované vzorem (regulárním výrazem)

Cvc-pattern-valid: Value 'ABC' Is Not Facet-valid With Respect To Pattern '\-{0,1}((0|[1-9]{1}\d{0,14})).' For Type 'null'.. Line '49', Column '79'. Cvc-complex-type.2.2: Element 'stm:AktivaStalaSoucet' Must Have No Element [children], And The Value Must Be Valid.. Line '49', Column '79'

#### Prázdná hodnota

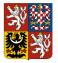

Centrální systém účetních informací státu

#### Technický manuál CSÚIS

Příklad: prázdná hodnota místo číselné hodnoty specifikované vzorem (regulární výraz):

Cvc-pattern-valid: Value " Is Not Facet-valid With Respect To Pattern '\-{0,1}((0|[1-9]{1}\d{0,14}))' For Type 'null'.. Line '50', Column '84'. Cvc-complex-type.2.2: Element 'stm:MajetekNehmotnySoucet' Must Have No Element [children], And The Value Must Be Valid.. Line '50', Column '84'.

#### Chybějící element

Příklad: není uveden povinný element (zde VykazRadek)

Cvc-complex-type.2.4.b: The Content Of Element 'UctyBankovniStavyAObraty' Is Not Complete. One Of '{"urn:cz:isvs:micr:schemas:Fin\_2\_12\_m:v1":VykazRadek}' Is Expected.. Line '5293', Column '43'.

Příklad: chybějící element nebo nesprávný název elementu (správný element AktivaSoucet)

Cvc-complex-type.2.4.a: Invalid Content Was Found Starting With Element 'stm:AktivaSoucetXYZ'. One Of '{"urn:cz:isvs:micr:schemas:StatementTypes:v1":AktivaSoucet}' Is Expected.. Line '48', Column '48'.

# 6.2 Balíček XSD

**Balíček XSD** je sourhn vzájemně provázaných XSD souborů, které obsahují definice datových prvků jednotlivých výkazů a zpráv, jež jsou účetní jednotkou zasílány do CSÚIS, nebo jsou z CSÚIS přebírány, definice parametrů webových služeb, které jsou CSÚIS poskytovány a dalších souvisejících souborů.

Balíčky XSD jsou publikovány především v závislosti na legislativních změnách, které mají dopad do struktury výkazů. Balíčky jsou publikovány několikrát ročně, a to zpravidla nejméně jeden měsíc před započetím jejich platnosti na produktivních systémech CSÚIS. Ještě před aktivací nového balíčku XSD na produktivním systému jsou tato XSD nasazena na systém pro *Testování třetích stran* (viz https://www.statnipokladna.cz/cs/csuis/webova-aplikace.

Odkazy ke stažení balíčku XSD jsou publikovány v části technických informací na webových stránkách CSÚIS: https://www.statnipokladna.cz/cs/csuis/technicke-informace

**UPOZORNĚNÍ:** Pro vytvoření syntakticky správné podoby XML zprávy (výkazu) **je nutné používat XSD soubory z aktuálního balíčku XSD** obsahující definice komunikační obálky a jednotlivých typů výkazů (zpráv).

Obsah každého balíčku XSD sestává z několika logických částí:

 Datové prvky sdíleného datového slovníku informačních systémů veřejné správy (ISDP ISVS)

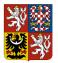

#### Technický manuál CSÚIS

- 2. Společné datové prvky IISSP (např. Komunikační obálka, číselníky a definice identifikátorů, definice datových prvků webových služeb)
- 3. Definice jednotlivých výkazů zasílaných do CSÚIS (každý výkaz je definován v samostatném XSD souboru)
- 4. Definice zpráv přebíraných účetní jednotkou z CSÚIS (např. Urgence, žádosti o zaslání doplňujících informací apod.)
- WSDL definice webových služeb pro zasílání výkazů, Práce s Inboxem a Webová služba V-Monitor
- 6. Ilustrační příklady XML souborů základních výkazů včetně komuniační obálky

DŮLEŽITÉ: Uveřejněné ukázkové XML soubory **nejsou závaznými vzory výkazů** a slouží pouze pro ilustraci technického řešení v podobě syntakticky validního XML daného výkazu. Samy o sobě neobsahují dostatek informací, aby podle nich bylo možné vytvořit validní XML vstupy do CSÚIS.

Názvy XSD souborů pro jednotlivé výkazy jsou uvedeny dále v kapitole Seznam výkazů. Výchozím XSD dokumentem pro validaci je soubor iissp\_messaging.xsd, který obsahuje definici komunikační obálky Envelope, tedy kořenového elementu XML souboru se zprávou zasílanou do CSÚIS.

# 6.3 Komunikační obálka

Účetní záznamy zasílané účetní jednotkou jsou vytvořeny ve formátu XML dle požadavků Technické vyhlášky, Příloha č. 1. Tato kapitola popisuje datové prvky, které tvoří strukturu účetních záznamů předávaných do CSÚIS. Protože tyto datové prvky jsou použity i pro předávání jiných typů dat než jsou účetní záznamy (např. stavové zprávy o výsledku zpracování účetních záznamů, finanční výkazy apod.), bude v dalším textu pro všechny typy dat předávaných mezi účetní jednotkou a systémem CSÚIS používán termín *zpráva*. Technicky se jedná o XML dokument, jehož struktura bude objasněna v dalším textu. Ukázka XML kódu zprávy je obsažena Ukázka zprávy v XML formátu tohoto dokumentu.

Všechny zprávy vyměňované mezi ÚJ a CSÚIS mají shodnou základní strukturu. Ta sestává ze společné komunikační obálky a kontextově závislého obsahu, kterým jsou účetní záznamy, finanční výkazy či jiná data. Tato komunikační obálka se používá v rámci celého systému IISSP Ministerstva financí ČR, tedy nejen systému CSÚIS.

Před zahájením přenosu zprávy komunikačním kanálem mezi UJ a CSÚIS je vyžadováno, aby byla zpráva zašifrována dle požadavků Technické vyhlášky. V tomto případě musí být zašifrována celá komunikační obálka včetně vložené zprávy.

**UPOZORNĚNÍ:** Každý výkaz zasílaný do CSÚIS **musí být umístěn v komunikační obálce** v elementu EnvelopeBody, jinak nemůže být správně zašifrován ani zpracován.

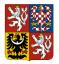

#### Technický manuál CSÚIS

# 6.3.1 Struktura komunikační obálky

Komunikační obálka je tvořena prvkem Envelope (v příslušném XML namespace dle definice) obsahujícím níže uvedené podřízené elementy. Přesná definice komunikační obálky, jejího XML namespace a souvisejících datových prvků je uvedena v XSD dokumentu iissp\_messaging.xsd.

| EnvelopeHeader | <b>Záhlaví komunikační obálky</b> . Nezaměnitelná identifikace účetního<br>záznamu, informace o účetní jednotce, která záznam vytvořila, identifikace<br>odesílatele. |
|----------------|----------------------------------------------------------------------------------------------------|
| EnvelopeBody   | <b>Tělo zprávy</b> . Vlastní přenášená informace; struktura této části je variabilní dle typu přenášené informace. Výčet typů této části je uveden dále v textu.      |
| EnvelopeFooter | Zápatí komunikační obálky. Technické a zabezpečovací údaje, zejména identifikátor celistvosti zprávy.                                                                 |

# 6.3.2 Záhlaví komunikační obálky

V následujícím seznamu je uveden výpis povinně uváděných elementů v záhlaví komunikační obálky (EnvelopeHeader) při zasílání zprávy ÚJ do CSÚIS. Přesné definice datových typů těchto elementů jsou uvedeny v XSD souboru iissp\_messaging.xsd nebo z něj odkazovány.

| TransactionId          | Jednoznačný identifikátor přenosu (zprávy)                                                                                                    |
|------------------------|----------------------------------------------------------------------------------------------------|
| ReferenceTransactionId | Identifikátor přenosu, na který se daná zpráva<br>odkazuje. Poznámka: Tento element je povinnost<br>vyplňovat pouze v případě odesílání vyžádaného<br>účetního dokladu či jiného záznamu. Uvádí se do něj<br>hodnota pole TransactionId ze zprávy žádosti o<br>zaslání účetního dokladu či jiného záznamu, kterou<br>účetní jednotka obdržela od CSÚIS. |
| DateTimeCreated        | Datum a čas vytvoření, resp. odeslání zprávy ve<br>formátu ISO (např. 2011-01-19T12:35:04). Nejedná se<br>o datum a čas vytvoření účetních záznamů, ale datum<br>a čas vytvoření XML zprávy.                                                                                                    |
| Sender                 | Údaje o odesílateli zprávy, tj. účetní jednotce a ZO                                                                                                    |
| Sender/IC              | Identifikační číslo účetní jednotky                                                                                                    |
| Sender/SubjectName     | Název účetní jednotky                                                                                                    |

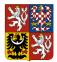

### Centrální systém účetních informací státu

#### Technický manuál CSÚIS

| Sender/ResponsiblePerson          | Údaje o zodpověné osobě vystupující za účetní<br>jednotku                                                                                                    |
|-----------------------------------|----------------------------------------------------------------------------------------------------|
| Sender/ResponsiblePerson/PersonId | ldentifikační číslo zodpovědné osoby                                                                                                    |
| Recipient                         | Údaje o příjemci zprávy, tj. v případě odesílání zprávy<br>do CSÚIS jsou to identifikační údaje CSÚIS, které je<br>nutné vyplnit podle vzoru v kap. Identifikace CSÚIS. |
| Sequence                          | Nepovinná struktura identifikátorů používaných pouze<br>v případě Dělení výkazů                                                                                         |

# 6.3.3 Tělo zprávy

Data účetních záznamů či jiné informace jsou přenášená ve vnořené struktuře elementu EnvelopeBody. Dle typu přenášených dat obsahuje tento element vždy jeden specifický element se strukturou potřebnou k přenesení dané informace.

Dle typu je možné zprávy rozdělit do těchto kategorií:

- **Datové zprávy** nesoucí účetní záznamy, finanční výkazy, statistická data, informační zprávy pro účetní jednotku apod.
- **Stavové zprávy** předání informace o stavu zpracování zaslaných výkazů v systému CSÚIS účetní jednotce
- Dotazy do Inboxu dotazy na seznam zpráv v Inboxu nebo požadavky na jejich stažení
- Žádost o data vyžádání jiných účetních záznamů od účetní jednotky
- Jiné zprávy informační zprávy, Urgence

Následující tabulka obsahuje výpis a popis elementů, které se mohou vyskytovat v těle zprávy. Tělo zprávy obsahuje vždy pouze jeden z uvedených elementů.

| Message        | Tento element obsahuje právě jeden z konkrétních typů výkazů - účetní záznamy, finanční nebo statistické výkazy.                                                                                                    |
|----------------|----------------------------------------------------------------------------------------------------|
| Inbox          | Tento element obsahuje datové struktury pro Webová služba pro práci s<br>Inboxem (dotaz na seznam zpráv, dotaz pro stažení konkrétní zprávy z<br>Inboxu) nebo výpis seznamu zpráv z Inboxu (odpověď na dotaz na seznam<br>zpráv) |
| StavZpracovani | Stavová zpráva.                                                                                                    |

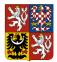

#### Centrální systém účetních informací státu

#### Technický manuál CSÚIS

| VMonitor | Datové struktury Webová služba V-Monitor pro monitoring zpracování<br>výkazů a křížových kontrol. |
|----------|---------------------------------------------------------------------------------------------------|
|          | 5                                                                                                 |

# 6.3.4 Zápatí komunikační obálky

Zápatí komunikační obálky je vyhrazeno pro dodatečná data:

- Identifikátor celistvosti
- Elektronický podpis
- Přílohy

Zápatí musí obsahovat Identifikátor celistvosti, který má strukturu běžného elektronického podpisu. Je vyžadován pro každou zasílanou zprávu a umisťuje se stejně jako ostatní elektronické podpisy do elementu Signature.

**POZNÁMKA:** Pokud k zašifrování dat používáte *Klienta CSÚIS*, bude identifikátor celistvosti automaticky vytvořen a přidán do zprávy před jejím zašifrováním.

Každá zpráva může obsahovat jeden nebo více elektronických podpisů ve formátu XML Signature.

*Přílohou* se rozumí data souboru v jednom z formátů povolených Technickou vyhláškou. Data souboru musí být zakódována pomocí kódování Base64.

**POZNÁMKA:** Přikládat soubory k zasílaným zprávám je možné pouze v případě vyznačených typů zpráv, kde je to vyžadováno metodickým pokynem. Ve všech ostatních případech budou tyto přílohy ignorovány.

# 6.4 Identifikátory zprávy

Každá vytvořená zpráva musí obsahovat jednoznačné identifikační prvky:

- Identifikátor účetního záznamu, resp. identifikátor přenosu
- Identifikace účetní jednotky, která odesílá účetní záznamy
- Identifikace zodpovědné osoby, která přenos provádí

Tyto identifikátory jsou uvedeny v záhlaví komunikační obálky. Identifikace účetní jednotky se dále používá v účetních záznamech uváděných v elementu EnvelopeBody dle specifikace daného typu výkazu.

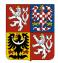

# 6.4.1 Identifikátor přenosu

**Identifikátor přenosu** slouží k jednoznačné identifikaci daného výskytu zprávy, kterou jsou zasílána data (účetní záznamy či jiná data) mezi ÚJ a CSÚIS. K uvedení tohoto identifikátoru slouží element TransactionId v záhlaví komunikační obálky. Tento identifikátor přiděluje vždy odesílatel, tj. v případě účetních záznamů odesílaných účetní jednotkou do systému CSÚIS je přidělován účetní jednotkou, resp. zodpovědnou osobou provádějící přenos. Tato identifikace může obsahovat libovolnou hodnotu splňující podmínky datového typu (sled číslic a písmen a-f o maximální délce 32 znaků) a musí být *jedinečná pro každou zprávu* odeslanou danou ÚJ. Pro jednoznačný identifikátor přenosu je doporučeno použít **GUID** – globálně unikátní identifikátor ve tvaru hexadecimálního čísla o délce 32 znaků.

# 6.4.2 Identifikace ÚJ

Účetní jednotka je pro potřeby komunikace s CSÚIS jednoznačně identifikována svým **Identifikačním číslem** (IČ).

**POZNÁMKA:** Dle definice datového typu musí být lČ uvedeno vždy s délkou 8 číslic včetně případných úvodních nul, tj. např. 00012345.

# 6.4.3 Identifikace ZO

Zodpovědná osoba nebo Náhradní zodpovědná osoba je pro potřeby komunikace s CSÚIS jednoznačně identifikována přiděleným **registračním číslem ZO** přiděleným v procesu registrace ZO v CSÚIS. Registrační číslo ZO má vždy podobu desetimístného čísla začínajícího číslicí 2, např. 2000001234.

Kromě registračního čísla je potřeba v záhlaví uvést rovněž plné jméno a kontaktní informace ZO, především platnou emailovou adresu ZO.

# 6.4.4 Identifikace CSÚIS

Pro potřeby odesílání zpráv z účetní jednotky do CSÚIS musí být v záhlaví zprávy subjekt CSÚIS identifikován jako příjemce pomocí IČ a názvu podle následujícího příkladu.

Příklad identifikace CSÚIS jako příjemce zprávy

```
<msg:Recipient>
    <iissp:IC>00006947</iissp:IC>
    <iissp:SubjectName>Ministerstvo financí ČR</iissp:SubjectName>
    <iissp:Module>CSÚIS</iissp:Module>
</msg:Recipient>
```

Ukázka kompletního záhlaví zprávy se všemi identifikátory

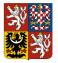

Centrální systém účetních informací státu

Technický manuál CSÚIS

```
<msg:EnvelopeHeader>
<!-- Záhlaví zprávy -->
<iissp:TransactionId>A970E763D149462BB1EBB0E7831996DB</iissp:TransactionId>
<msg:DateTimeCreated>2009-09-17T13:03:42Z</msg:DateTimeCreated>
<msg:Sender>
<iissp:IC>00012345</iissp:IC>
<iissp:SubjectName>Obecní úřad XYZ</iissp:SubjectName>
<iissp:ResponsiblePerson>
<iissp:PersonName>Jan Novák</iissp:PersonName>
<iissp:Email>novak@xyz.cz</iissp:Email>
<iissp:PersonId>200000001</iissp:PersonId>
<iissp:PhoneNumber>337900900</iissp:PhoneNumber>
</iissp:ResponsiblePerson>
</msg:Sender>
<msg:Recipient>
<iissp:IC>00006947</iissp:IC>
<iissp:SubjectName>Ministerstvo financí ČR</iissp:SubjectName>
<iissp:Module>CSÚIS</iissp:Module>
</msg:Recipient>
</msg:EnvelopeHeader>
```

# 6.4.5 Identifikace částí výkazu

Při zpracování extrémně velkých výkazů některých typů může být využito rozdělení výkazu do více částí. Každá část je vytvořena jako samostatná zpráva, která musí být validní, obsahovat všechny náležitosti ostatních výkazů, tj. správně vytvořenou a vyplněnou komunikační obálku se všemi identifikátory. Oproti běžné zprávě obsahuje navíc v hlavičce komunikační obálky element Sequence s informacemi o části výkazu.

| Sequence            | Přítomnost tohoto elementu indikuje, že výkaz sestává z více částí.<br>Pokud je tento element uveden, jsou všechny v něm obsažené<br>elementy povinné. |
|---------------------|----------------------------------------------------------------------------------------------------|
| Sequence/Sequenceld | <b>Identifikátor dávky</b> - pro každou část rozděleného výkazu musí být použita stejná hodnota identifkátoru.                                         |
| Sequence/PartNumber | Číslo části. Označení pořadí části počínající číslicí 1. Číslo části nesmí být nikdy větší než celkový počet částí (hodnota PartCount)                 |
| Sequence/PartCount  | <b>Celkový počet částí</b> rozděleného výkazu. V každé části výkazu musí být uvedena stejná hodnota.                                                   |

Více informací o tomto tématu je uvedeno v kapitole Dělení výkazů.

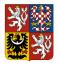

Centrální systém účetních informací státu

#### Technický manuál CSÚIS

**DŮLEŽITÉ:** Zatímco **identifikátor přenosu** (element TransactionId) obsahuje pro každou část jinou hodnotu (jedná se o unikátní identifikaci dané zprávy), **identifikátor dávky** (element SequenceId) musí být pro všechny související části jednoho rozděleného výkazu stejný.

# 6.5 Seznam výkazů

# 6.5.1 Konsolidační účetní záznamy

Tabulka 1: Konsolidační účetní záznamy

| Název výkazu                                                                           | Kód<br>výkazu | XSD soubor                                |
|----------------------------------------------------------------------------------------|---------------|-------------------------------------------|
| Rozvaha                                                                                | C001          | CV1_Rozvaha.xsd                           |
| Výkaz zisku a ztráty                                                                   | C002          | CV2_Vysledovka.xsd                        |
| Přehled o peněžních tocích a o<br>změnách vlastního kapitálu                           | C003          | CV3_PenezniToky.xsd                       |
| Příloha účetní závěrky                                                                 | C004          | CV4_UcetniZaverkaPriloha.xsd              |
| Schvalování účetní závěrky                                                             | C005          | CV5_SchvalovaniUZ.xsd                     |
| Seznam účetních jednotek<br>patřících do dílčího<br>konsolidačního celku státu         | C006          | CV6_SeznamUJDKCS.xsd                      |
| Rozvaha pro zdravotní pojišťovny                                                       | C023          | CV23_Rozvaha_Vyhlaska503.xsd              |
| Výsledovka pro zdravotní<br>pojišťovny                                                 | C024          | CV24_Vysledovka_Vyhlaska503.xsd           |
| Příloha pro zdravotní pojišťovny                                                       | C025          | CV25_UcetniZaverkaPriloha_Vyhlaska503.xsd |
| Přehled o peněžních tocích a<br>změnách vlastního kapitálu pro<br>zdravotní pojišťovny | C026          | CV26_PenezniToky_Vyhlaska503.xsd          |
| Pomocný konsolidační přehled,<br>část I - Přehled stavu položek                        | C070          | CV70_PKP_castI.xsd                        |

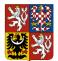

## Centrální systém účetních informací státu

### Technický manuál CSÚIS

| Název výkazu                                                                           | Kód<br>výkazu | XSD soubor           |
|----------------------------------------------------------------------------------------|---------------|----------------------|
| Pomocný konsolidační přehled,<br>část II - Přehled majetkových<br>účastí a jejich změn | C071          | CV71_PKP_castII.xsd  |
| Pomocný konsolidační přehled,<br>část III - Identifikace vzájemných<br>vztahů          | C072          | CV72_PKP_castIII.xsd |
| Pomocný konsolidační přehled,<br>část IV - Přehled podrozvahových<br>položek           | C073          | CV73_PKP_castIV.xsd  |
| Pomocný konsolidační přehled,<br>část V - Vysvětlení významných<br>částek              | C074          | CV74_PKP_castV.xsd   |
| Pomocný konsolidační přehled,<br>část VI - Informace pro konsolidaci<br>kapitálu       | C075          | CV75_PKP_castVI.xsd  |
| Pomocný konsolidační záznam                                                            | C076          | CV76_PKZ.xsd         |

# 6.5.2 Operativní výkazy

Tabulka 2: Operativní výkazy

| Název výkazu                  | Kód výkazu | XSD soubor                           |
|-------------------------------|------------|--------------------------------------|
| Soupis peněžních prostředků   | C021       | CV21_SoupisPeneznichProstredku.xsd   |
| Soupis disponibilního majetku | C022       | CV22_SoupisDisponibilnihoMajetku.xsd |

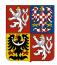

# 6.5.3 Finanční výkazy

Tabulka 3: Finanční výkazy

| Název výkazu                                          | Kód výkazu | XSD soubor      |
|-------------------------------------------------------|------------|-----------------|
| FIN 2-12 M                                            | C051       | Fin_2_12_M.xsd  |
| ROZP 1-01 SPO Přehled o rozpočtu nákladů a výnosů SPO | C055       | Fin_SPO.xsd     |
| Fin 1-12 SF Hodnocení plnění rozpočtu státních fondů  | C060       | Fin_1_12_SF.xsd |
| ZAM 1-04 Výkaz o zaměstnanosti regulované vládou      | C061       | ZAM_1_04.xsd    |
| REF 1-04 OSS Výkaz o zdrojích rezervního fondu OSS    | C062       | Fin_REF.xsd     |

# 6.5.4 Výkazy pro monitorování a řízení veřejných financí

Tabulka 4: Výkazy pro monitorování a řízení veřejných financí

| Název výkazu                                   | Kód výkazu | XSD soubor            |
|------------------------------------------------|------------|-----------------------|
| Pomocný analytický přehled - souhrn            | C030       | CV30_PAP_souhrn.xsd   |
| Pomocný analytický přehled - detail, Část X    | C031       | CV31_PAP_castX.xsd    |
| Pomocný analytický přehled - detail, Část XI   | C032       | CV32_PAP_castXI.xsd   |
| Pomocný analytický přehled - detail, Část XII  | C033       | CV33_PAP_castXII.xsd  |
| Pomocný analytický přehled - detail, Část XIII | C034       | CV34_PAP_castXIII.xsd |
| Pomocný analytický přehled - detail, Část XIV  | C035       | CV35_PAP_castXIV.xsd  |
| Pomocný analytický přehled - detail, Část XV   | C036       | CV36_PAP_castXV.xsd   |
| Pomocný analytický přehled - detail, Část XVI  | C037       | CV37_PAP_castXVI.xsd  |

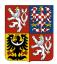

#### Technický manuál CSÚIS

# 6.5.5 Výkazy pro vypracování státního závěrečného účtu

Tabulka 5: Výkazy pro vypracování státního závěrečného účtu

| Název výkazu                                                                 | Kód<br>výkazu | XSD soubor                               |
|------------------------------------------------------------------------------|---------------|------------------------------------------|
| Přehled přijatých úvěrů, zápůjček<br>a NFV                                   | C080          | CV80_PrehledUveruZapujcekNFV.xsd         |
| Poskytnuté transfery obcím a<br>dobrovolným svazkům obcí z<br>rozpočtu kraje | C081          | CV81_PoskytnuteTransfery.xsd             |
| Vysvětlení významných<br>skutečností                                         | C082          | CV82_VysvetleniVyznamnychSkutecnosti.xsd |

# 6.5.6 Další druhy zpráv a podpůrná data

Tabulka 6: Další druhy zpráv a podpůrná data

| Popis                                            | XSD soubor               |
|--------------------------------------------------|--------------------------|
| Stavová zpráva                                   | iissp_messaging.xsd      |
| Práce s Inboxem (výpis a stažení zpráv)          | iissp_messaging.xsd      |
| V-Monitor                                        | iissp_vmonitor.xsd       |
| Upomínka                                         | UpominkaZaznamUcetni.xsd |
| Informativní zpráva (obecná informace)           | iissp_cus.xsd            |
| Žádanka zaslání Pomocného konsolidačního záznamu | CV76_PKZ.xsd             |
| Základní datové typy                             | iissp_statement.xsd      |
|                                                  | iissp_common.xsd         |
|                                                  | iissp_cus.xsd            |
|                                                  | CoreComponentTypes.xsd   |

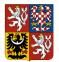

Centrální systém účetních informací státu

#### Technický manuál CSÚIS

| Popis                                                              | XSD soubor |
|--------------------------------------------------------------------|------------|
| Datový slovník informačních systémů veřejné správy (IS DP<br>ISVS) | isvs_*.xsd |

Kromě souboru XSD uvedeného u příslušného výkazu je k vytvoření zpráv pro potřeby CSÚIS nutné použití XML Schéma sdílených prvků datového slovníku uvedených v předchozí tabulce. Jedná se především o datové typy standardizovaného slovníku datových prvků Informačních systémů ve státní správě (ISDP) vytvořeného Ministerstvem informatiky a nyní ve správě Ministerstva vnitra. Tento slovník obsahuje definice základních datových typů používaných ve všech referenčních rozhraních veřejné správy v České republice – viz https://www.sluzby-isvs.cz/ISDP.

**UPOZORNĚNÍ:** Kvůli zajištění konzistence datových prvků rozhraní je nutné používat definice datových prvků ISDP pouze ze souborů distribuovaných společně s XSD schématy IISSP.

Další skupinou jsou sdílené definice datových prvků vytvořených pro technické a komunikační potřeby CSÚIS, resp. IISSP. Tyto XSD soubory jsou pojmenovány iissp\_\*.xsd. Jejich verze v elektronické podobě je udržována a přístupná na webových stránkách Ministerstva financí ČR.

Použití XML formátu a připojených XML schéma definic umožňuje snadnou Syntaktické kontroly. Tato kontrola je prováděna jako součást kontroly vstupu dat do CSÚIS. Je však žádoucí, aby před zasláním dat do CSÚIS provedla tuto syntaktickou kontrolu i samotná ÚJ a předešla tak chybám zabraňujícím převzetí dat v CSÚIS. Další informace o těchto kontrolách jsou uvedeny v kapitole Kontroly dat.

Základní obecné informace o XSD a validaci XML jsou uvedeny v kapitole Co je to XSD.

# 6.6 Rejstříky a číselníky

Pro korektní sestavení a odeslání účetních záznamů Účetní jednotkou publikuje systém CSÚIS aktuální verze vybraných číselníků. Data systém převede dle XSD schémat do XML formátu a uloží je v nezašifrované podobě do veřejně dostupného úložiště na webových stránkách CSÚIS.

Číselník výkazů cus0002.xsd

Směrná účtová osnova cus0017.xsd

Každý distribuovaný číselník má definováno období platnosti, ke kterému je nutné při jeho aplikaci přihlédnout. Aplikační zprávy musí být sestaveny dle číselníků platných k rozhodnému dni zprávy (účetního záznamu, resp. výkazu), funkční zprávy a komunikační obálky pak ke dni odeslání zprávy. Systém kontroluje při obsahových kontrolách zprávy, zda je zpráva platná dle číselníků výkazů a při bezpečnostních kontrolách zda je platná registrace účetní jednotky a Zodpovědné

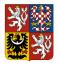

## Centrální systém účetních informací státu

#### Technický manuál CSÚIS

(Náhradní zodpovědné) osoby. V případě neplatného záznamu nedojde ke zpracování zaslaných dat a odesílatel je standardním způsobem informován stavovou zprávou.

| Číselník<br>účetních<br>jednotek                                                           | Číselník obsahuje seznam účetních jednotek a jejich základní identifikační a popisné údaje.                                                                                                    |
|--------------------------------------------------------------------------------------------|----------------------------------------------------------------------------------------------------|
| Číselník<br>výkazů                                                                         | Obsahuje pro jednotlivé typy ÚJ seznam výkazů (druhů účetních záznamů),<br>které je ÚJ dle Technické vyhlášky povinna zasílat předepsaným způsobem<br>do CSÚIS. Číselníky jsou publikovány pod názvem souboru<br>CUS0003_yyyymmdd_Ciselnik_vykazu.xml, kde hodnota yyyymmdd je<br>nahrazena datem publikace.                                                                                                    |
| Směrná<br>účtová<br>osnova                                                                 | Jedná se o členění na účtové třídy, účtové skupiny a syntetické účty ve<br>struktuře stanovené Přílohou č. 7 k vyhlášce č. 410/2009 Sb. (viz § 76 vyhl.<br>č. 410/2009 Sb.). Číselníky jsou publikovány pod názvem souboru<br>CUS0004_yyyymmdd_Smerna_uctova_osnova.xml, kde hodnota yyyymmdd<br>je nahrazena datem publikace.                                                                                                    |
| Číselník IČ a<br>dalších<br>atributů<br>partnerů pro<br>potřeby<br>kontrol<br>partnerů PAP | Jedná se o číselník IČ, který se používá pro kontrolu vykazování partnerů<br>aktiv a pasiv nebo transakcí ve výkazu <i>Pomocný analytický přehled</i> v<br>Částech X až XVI a <i>Pomocný konsolidační přehled</i> v částech II, III a V.<br>Číselník obsahuje i IČ, která mají ukončenou platnost. Aktuální verze<br>číselníku je na měsíční bázi publikována na následujícím odkazu:<br>https://www.statnipokladna.cz/cs/csuis/sprava-ciselniku. |

Aktuální rejstříky a číselníky jsou publikovány na adrese <u>https://downloads.statnipokladna.cz/ciselniky</u>.

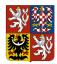

# 7 Příprava výkazu k odeslání

V následujících bodech je uveden proces při vytváření datové zprávy, která má být ÚJ zaslána do systému CSÚIS:

- 1. Vytvoření obsahu zprávy (účetní záznamy, finanční výkaz apod.) ve formátu XML odpovídajícímu příslušné definici XSD (např. Rozvaha, Výkaz zisku a ztrát apod.)
- 2. Pokud je relevantní, opatření účetních záznamů elektronickým podpisem dle požadavků Zákona o účetnictví.
- 3. Vytvoření obecné Komunikační obálka a vyplnění Identifikátory zprávy zpráv

a komunikujících subjektů (příjemce odesílatel).

- 4. Vložení vytvořeného výkazu do těla připravené komunikační obálky.
- 5. Vytvoření identifikátoru celistvosti obsahu zprávy a jeho vložení do komunikační obálky.

Pokud používáte k zašifrování aplikaci Klient CSÚIS, bude identifikátor celistvosti automaticky vytvořen a přidán ke zprávě v průběhu šifrování.

- 6. Zašifrování celé zprávy, tj. komunikační obálky i v ní obsažených dat dle postupu definovaného Technickou vyhláškou.
- 7. Takto vytvořená zpráva může být odeslána do CSÚIS. V případě použití Webové aplikace může být takto vytvořená zpráva odeslána přímo v tomto tvaru uploadem vytvořeného souboru ve formuláři pro odeslání výkazu. V případě použití webových služeb (komunikační kanál SOAP) bude takto vytvořená zpráva obsahem příslušného elementu dle WSDL definice webové služby.

# 7.1 Vytvoření zprávy

Při vytváření XML pro odeslání dat do CSÚIS je nejprve nutné vytvořit kompletní tzv. zprávu. Ta je tvořena komunikační obálkou, uvnitř které je umístěn výkaz v XML podobě.

Konkrétní typ účetního záznamu nebo finančního výkazu je uváděn vždy v těle komunikační obálky (element EnvelopeBody), a to uzavřen v elementu Message (namespace urn:cz:mfcr:iissp:schemas:Cus:v1). Tento element dále obsahuje obdobnou strukturu jako komunikační obálka.

| MessageHeader | Identifikace konkrétního účetního záznamu, datum a čas vytvoření                                        |
|---------------|----------------------------------------------------------------------------------------------------|
| MessageBody   | Konkrétní element účetního záznamu (např. RozvahaOSS,<br>MajetekDisponibilniSoupis, VykazFin204U apod.) |

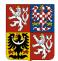

#### Centrální systém účetních informací státu

#### Technický manuál CSÚIS

| MessageFooter | Umístění digitálních podpisů účetních záznamů (nikoli identifikátoru |
|---------------|----------------------------------------------------------------------|
|               | celistvosti – ten musí být umístěn v elementu EnvelopeFooter)        |

Pro ilustraci slouží kapitola Ukázka zprávy v XML formátu.

### 7.2 Hlavička účetního záznamu

Všechny zprávy odpovídající jednotlivým typům účetních záznamů obsahují hlavičku výkazu (element VykazHlavicka), která je společná pro všechny typy účetních záznamů a obsahuje jedinečnou identifikaci účetního záznamu dle §3 Technické vyhlášky. V hlavičce musí být vyplněny následující údaje:

| SubjektICO        | ldentifikační číslo účetní jednotky, za kterou jsou účetní záznamy<br>předávány                                                                                                    |
|-------------------|----------------------------------------------------------------------------------------------------|
| Kapitola          | Identifikace kapitoly státního rozpočtu, která je zřizovatelem účetní<br>jednotky. Je nutné vyplnit pouze je-li pro danou účetní jednotku<br>relevantní. V případě účetních záznamů předávaných Hlavním<br>městem Praha podle § 12 odst. 6 konsolidační vyhlášky státu je<br>nutné vyplnit hodnotou "999". V jiném případě se element neuvádí.                              |
| DatumSestaveni    | Datum sestavení výkazu.                                                                                                    |
| DatumVykaz        | <i>Období výkazu</i> , tj. poslední den období, za které je výkaz sestaven,<br>např. 31.12.2015 pro výkaz sestavovaný ročně, poslední datum<br>vykazovaného čtvrtletí apod. v závislosti na konkrétním typu výkazu<br>a jeho frekvenci – viz Příloha č. 3 <b>Technické vyhlášky</b> .                                                                                       |
| FinancniCastkaRad | Řád jednotek, ve kterém jsou uváděny všechny hodnoty finančních<br>částek zasílaného výkazu. Může nabývat hodnot "1" (jednotky Kč),<br>"1000" (tisíce Kč) a "1000000" (milióny Kč). Uvádění finančních<br>částek ve výkazech se vždy řídí příslušnou legislativou.                                                                                                    |
| OsobaKontaktni    | Kontaktní údaje osoby odpovědné za sestavení výkazu. Tento<br>element je povinný u účetních záznamů Pomocného analytického<br>přehledu, Pomocného konsolidačního přehledu a Seznamu<br>účetních jednotek patřících do DKCS. U ostatních účetních<br>záznamů (např. účetní závěrka) je nepovinný. Jeho obsahem jsou<br>níže uvedené elementy jednotlivých kontaktních údajů. |

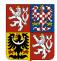

#### Centrální systém účetních informací státu

#### Technický manuál CSÚIS

| OsobaKontaktniJmeno   | Jméno a příjmení osoby odpovědné za sestavení výkazu.                                                                                                    |
|-----------------------|----------------------------------------------------------------------------------------------------|
| OsobaKontaktniEmail   | Emailová adresa osoby odpovědné za sestavení výkazu. Obsahem<br>musí být validní emailová adresa.                                                                                                    |
| OsobaKontaktniTelefon | Kontaktní telefonní číslo osoby odpovědné za sestavení výkazu.<br>Obsahem je číselná hodnota bez mezer a dalších znaků, případně s<br>mezinárodní předvolbou uvozenou znakem "+", např.<br>+420777123456. |

**ZAPAMATUJTE SI:** Formát uváděných hodnot pro datum nebo číselných hodnot se vždy řídí příslušnou definicí datového typu v XSD. Např. datum je v XML vždy uváděn ve formátu ISO, tj. zápisem 2011-12-31.

### 7.3 Identifikátor celistvosti

Vzhledem k tomu, že identifikátor celistvosti má prokazovat, že data nebyla přenosem změněna či poškozena, je potřeba přesně definovat, z jakých dat a jakým způsobem se identifikátor vypočte. Vzhledem k povaze dat (XML) bude identifikátor celistvosti vytvořen pomocí postupů definovaných ve standardu *XML Signature 1.1*. Identifikátor celistvosti bude vytvořen ve formě elementu Signature s využitím mechanizmu HMAC-SHA256. Pro výpočet HMAC nebude použit utajený klíč a identifikátor celistvosti tak nebude sloužit k autentizaci. Jako hodnota klíče pro HMAC bude použito 32 nulových bajtů.

Vložená XML signatura může vypadat například takto (použité transformace a algoritmy jsou závazné):

```
<Signature xmlns="http://www.w3.org/2000/09/xmldsig#">
<SignedInfo>
<CanonicalizationMethod
Algorithm="http://www.w3.org/TR/2001/REC-xml-c14n-20010315#WithComments"/>
<SignatureMethod
Algorithm="http://www.w3.org/2001/04/xmldsig-more#hmac-sha256">
<HMACOutputLength>256</HMACOutputLength>
</SignatureMethod>
<Reference URI="">
<Transforms>
<Transforms>
<Transform
Algorithm="http://www.w3.org/2000/09/xmldsig#enveloped-signature"/>
<Transform
Algorithm="http://www.w3.org/TR/2001/REC-xml-c14n-20010315#WithComments"/>
</Transforms>
```

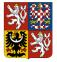

Centrální systém účetních informací státu

#### Technický manuál CSÚIS

```
<DigestMethod Algorithm="http://www.w3.org/2001/04/xmlenc#sha256"/>
<DigestValue>tvEZ/FYL87EFYgJAKSFDIMqnu6ZMurItSNBSn6QgwrM=</DigestValue>
</Reference>
</SignedInfo>
<SignatureValue>JAKSFDIMqnu6ZMuJAKSFDIMqnu6ZMuJAKSFDIMqnu6ZMu=</SignatureValue>
</Signature>
```

Pro tvorbu XML podpisu jsou závazné následující algoritmy:

- Metoda kanonikalizace: http://www.w3.org/TR/2001/REC-xml-c14n-20010315#WithComments
- Algoritmus podpisu: http://www.w3.org/2001/04/xmldsig-more#hmac-sha256
- Reference:
  - URI="" celý aktuální XML dokument
  - Transformace 1 http://www.w3.org/2000/09/xmldsig#enveloped-signature
  - Transformace 2 http://www.w3.org/TR/2001/REC-xml-c14n-20010315#WithComments
  - DigestMethod http://www.w3.org/2001/04/xmlenc#sha256

# 7.4 Vytváření elektronických podpisů

Pokud účetní jednotka opatřuje předávaný účetní záznam elektronickým podpisem, je nutné, aby byl vytvořen pomocí **kvalifikovaného certifikátu** - tj. certifikátu vydaného jednou z akreditovaných certifikačních autorit. Elektronický podpis XML se vždy vytváří dle standardu *XMLSignature* verze 1.0 nebo 1.1 (viz http://www.w3.org/TR/xmldsig-core/).

Při vytváření elektronického podpisu je nutné podepisovat obsah takové části XML dokumentu, která obsahuje veškerá citlivá data, jejichž vyznam by mohl být negativně ovlivněn případnou modifikací a která zároveň není ovlivněna dalšími manipulacemi s dokumentem (typicky přidáním *identifikátoru celistvosti*). Elektronický podpis je proto potřeba umístit do elementu /msg:Envelope/msg:EnvelopeBody/cus:Message/cus:MessageFooter (prefixy odpovídají příslušným jmenným prostorům xml). Jako podepsanou část je potřeba označit /msg:Envelope/msg:EnvelopeBody/cus:Message. Výkaz nesmí obsahovat žádné další elektronické podpisy vytvořené pomocí komerčního certifikátu - elektronické podpisy vytvořené pomocí komerčního certifikátu - elektronické podpisy vytvořené

**DŮLEŽITÉ:** Vlastní elektronický podpis ve formátu XML Signature musí být do XML dokumentu vložen ještě před vytvořením identifikátoru celistvosti.

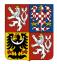

Při tvorbě podpisu ve formátu XML Signature postupujeme následujícím způsobem:

- Podepíšeme element Message. Jeho výběr provedeme např. pomocí atributu ID: <cus:Message ID="elementToSign"> a následně pro podpis specifikujeme <Reference URI="#elementToSign">. Použijeme exkluzivní kanonikalizaci (je možné ovšem použít i kanonikalizaci inkluzivní) a pro výpočet kontrolního součtu použijeme algoritmus SHA256.
- 2. Přidáme informace o klíči a výsledný podpis vložíme do elementu MessageFooter.

V případě vícenásobných podpisů (pokud je nutné XML výkaz podepsat více podpisy/certifikáty) je nutné element MessageFooter vyjmout z dat, která podepisujeme - při vložení druhého podpisu do elementu MessageFooter by se změnil obsah dokumentu vůči podpisu prvnímu, který by byl tím pádem nevalidní. Toho docílíme použitím XPath filtru:

```
<Transforms>
```

```
<Transform Algorithm="http://www.w3.org/2000/09/xmldsig#enveloped-
signature"/>
<Transform Algorithm="http://www.w3.org/2002/06/xmldsig-
filter2">
<XPath xmlns="http://www.w3.org/2002/06/xmldsig-filter2"
Filter="subtract">//cus:MessageFooter</XPath>
</Transform>
```

</Transforms>

V případě, že výkaz podepisujeme pouze jedním certifikátem, není nutné danou transformaci - filtr použít.

- 3. Podpis zapouzdříme do elementu Signature.
- 4. Do podpisu jako informaci o použitém klíči vložíme jeho alias.

Pro další informace o postupu tvorby XML Signature doporučujeme následující zdroje:

- http://java.sun.com/webservices/docs/1.5/tutorial/doc/XMLDigitalSignatureAPI8.html
- http://jirablog.blogspot.com/2007/11/xml-signature-pouzit-nebo-ne.html

Zdroje popisující práci s *XPath*:

- http://www.w3.org/TR/1999/REC-xpath-19991116/
- http://www.w3.org/TR/2002/PR-xmldsig-filter2-20020827/#sec-Examples

# 7.5 Šifrování zprávy

Přesný postup pro zašifrování zprávy je uveden v *Technické vyhlášce*, Příloha č. 6. Vstupem do šifrovacího procesu je tedy XML zpráva vytvořená dle předchozího popisu, tedy XML dokument

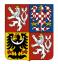

#### Technický manuál CSÚIS

s kořenovým elementem Envelope (společná Komunikační obálka) obsahující uvnitř elementu EnvelopeBody XML reprezentaci příslušného výkazu, účetního záznamu či jiného dokumentu a opatřená příslušnými bezpečnostními prvky v elementu EnvelopeFooter (Identifikátor celistvosti, Vytváření elektronických podpisů).

**DŮLEŽITÉ:** Není-li při vstupu do šifrovacího nástroje použit validní XML dokument s kořenovým elementem Envelope z příslušného XML namespace (viz kapitola Komunikační obálka), nebude při příjmu této zprávy (výkazu) v CSÚIS možné dokument úspěšně zpracovat.

Všem komunikujícím subjektům je na veřejných webových stránkách CSÚIS k dispozici nástroj pro zašifrování a dešifrování zprávy, tzv. Klient CSÚIS.

# 7.6 Dělení výkazů

Z technických důvodů je velikost zprávy přijímané systémem CSÚIS (tedy velikost dat po zašifrování) omezena na maximálně 5 MB. V případě, že vytvářený výkaz tuto velikost přesahuje, je nutné jej před odesláním rozdělit do několika částí a ty pak samostatně odeslat. Každá z takto vytvořených částí musí mít shodnou strukturu odpovídající struktuře výkazu a musí být opatřena dodatečnou částí hlavičky komunikační obálky sestávající z **identifikace dávky** a informací o číslu aktuální části a jejich celkovém počtu.

Výkaz sestávající z více části bude přijat ke zpracování po přijetí všech částí. Nedojde-li k přijetí všech částí výkazu do 24 hodin od zaslání první části, bude zpracování všech částí ukončeno chybovou stavovou zprávou se stavem ERRTIM.

Zpracování výkazů rozdělených do několika částí je umožněno pouze pro následující typy výkazů:

- Pomocný analytický přehled detail, Část X (C031)
- Pomocný analytický přehled detail, Část XI (C32)
- Pomocný analytický přehled detail, Část XII (C033)
- Pomocný analytický přehled detail, Část XIII (C034)
- Pomocný analytický přehled detail, Část XIV (C035)
- Pomocný analytický přehled detail, Část XV (C036)
- Pomocný analytický přehled detail, Část XVI (C037)
- Soupis peněžních prostředků (C021)
- Soupis disponibilního majetku (C022)
- Pomocný konsolidační přehled, část III. (C072)

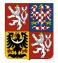

#### Technický manuál CSÚIS

U jiných typů výkazů bude případná informace o částech ignorována a každá zaslaná část zpracována samostatně jako běžný výkaz.

**DŮLEŽITÉ:** Při zasílání následných oprav výkazů sestávajících z více částí je vždy nutné zaslat všechny části výkazu, nikoli pouze změněnou část výkazu.

# 8 Metodické informace

V této kapitole jsou popsány základní metodické informace určené Zodpovědným a Náhradním zodpovědným osobám týkající se druhů výkazů předávaných do CSÚIS, požadavkům na jejich obsah a termíny předávání.

Aktuální metodické informace naleznete na webových stránkách CSÚIS v části *Metodické informace* (https://www.statnipokladna.cz/cs/csuis/metodicke-informace) a v okamžiku jejich publikace zároveň v části *Aktuality*.

### 8.1 Termíny pro odevzdání výkazů

Termíny pro odeslání výkazů do CSÚIS jsou pro jednotlivé typy výkazů uvedeny v Technické vyhlášce, Příloha č. 2b, č. 3, č. 4 a č. 5.

# 8.2 Schvalování účetní závěrky a předávání informací do CSÚIS

Vybraná účetní jednotka provádí schvalování své řádné nebo mimořádné účetní závěrky podle zvláštního právního předpisu (Novelizace příslušných zákonů byla provedena zákonem č. 239/20012 Sb., kterým se mění zákon č. 563/1991 Sb., o účetnictví, ve znění pozdějších předpisů, a další související zákony; bližší informace viz: http://www.mfcr.cz/cs/verejny-sektor/regulace/ucetni-reforma-verejnych-financi-ucetnic/ucetni-zaverky-vybranych-ucetnich-jednot).

Informace o schválení, či neschválení účetní závěrky se předává do CSÚIS pomocí zaslání výkazu *Informace o schválení nebo neschválení účetní závěrky, včetně souvisejících informací* (technický název *C005 Schválení účetní závěrky*). Informace o schválení nebo neschválení účetní závěrky, včetně souvisejících informací předává vybraná účetní jednotka, jejíž účetní závěrka podléhá schvalování v kontextu Protokolu o schvalování účetní závěrky podle § 11 odst. 2 vyhlášky č. 220/2013 Sb., o požadavcích na schvalování účetních závěrek některých vybraných účetních jednotek, který obsahuje:

1. identifikaci schvalované účetní závěrky,

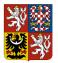

#### Technický manuál CSÚIS

- 2. datum rozhodování o schválení nebo neschválení účetní závěrky,
- 3. identifikaci osob rozhodujících o schválení nebo neschválení účetní závěrky,
- 4. výrok o schválení nebo neschválení účetní závěrky,
- 5. zápis o neschválení účetní závěrky podle § 7 odst. 3,
- 6. identifikaci průkazných účetních záznamů podle § 6 odst. 3, případně popis dalších skutečností významných pro uživatele účetní závěrky,
- vyjádření účetní jednotky k výroku o schválení nebo neschválení účetní závěrky nebo k zápisu o neschválení účetní závěrky podle § 7 odst. 3, případně k dalším skutečnostem souvisejícím se schvalováním účetní závěrky.

Termíny pro předání Informace o schválení nebo neschválení účetní závěrky, včetně souvisejících informací jsou stanoveny v Příloze č. 4 k vyhlášce č. 383/2009 Sb.:

- v případě řádné účetní závěrky do 31. 7. roku následujícího po účetním období, za které je účetní závěrka schvalována;
- v případě mimořádné účetní závěrky do 3 měsíců od rozvahového dne

Struktura předávaného výkazu se řídí schématem XSD dle aktuálně platného balíčku XSD. Technický způsob předání je shodný jako u ostatních výkazů zasílaných do CSÚIS.

#### Pokyny k vyplňování výkazu

Informace o schválení či neschválení účetní závěrky (element Rozhodnuti) se vyplní jedním ze čtyř identifikátorů:

- Schvaleno účetní závěrka byla schvalujícím orgánem nebo schvalující účetní jednotkou schválena
- NeschvalenoVecneDuvody účetní závěrka nebyla schvalujícím orgánem nebo schvalující účetní jednotkou schválena z věcných důvodů – podle § 7 odst. 1 nebo § 19 odst. 1 vyhlášky č. 220/2013 Sb.
- NeschvalenoFormalniDuvody účetní závěrka nebyla schvalujícím orgánem nebo schvalující účetní jednotkou schválena z formálních důvodů – podle § 7 odst. 2 nebo § 19 odst. 2 vyhlášky č. 220/2013 Sb.
- NeschvalenoUplynutiCasu schvalující orgán nebo schvalující účetní jednotka neprovedl v požadované lhůtě podle § 28 odst. 1 vyhlášky č. 220/2013 Sb. úkon schválení či neschválení účetní závěrky

Element RozhodnutiDatum vyplní vybraná účetní jednotka datem, kdy bylo provedeno rozhodnutí o schválení či neschválení účetní závěrky. Pokud schvalující orgán neprovedl úkon schválení či neschválení ve lhůtě stanovené § 28 odst. 1 vyhlášky č. 220/2013 Sb., do elementu RozhodnutiDatum účetní jednotka vyplňuje hodnotu data 9999-12-31.

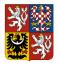

Schvalující orgán se určí vyplněním příslušné číselníkové hodnoty elementu SchvalovatelOrgan. Popis a určení schvalujícího orgánu je uveden na webových stránkách MF: http://www.mfcr.cz/cs/verejny-sektor/regulace/ucetni-reforma-verejnych-financi-ucetnic/ucetnizaverky-vybranych-ucetnich-jednot/prehled-ucetnich-jednotek-schvalovani.

V případě, že účetní závěrka nebyla schválena z věcných nebo formálních důvodů (tj. element Rozhodnuti obsahuje hodnotu NeschvalenoVecneDuvody nebo NeschvalenoFormalniDuvody), je účetní jednotka povinna do výkazu přiložit dokument se zápisem o neschválení účetní závěrky podle § 7 odst. 3 nebo § 19 odst. 3 vyhlášky č. 220/2013 Sb., a to do elementu NeschvaleniZapis.

Dále má účetní jednotka bez ohledu na to, zda její účetní závěrka byla či nebyla schválena, možnost uvést identifikaci průkazných účetních záznamů podle § 6 odst. 3, případně popis dalších skutečností významných pro uživatele účetní závěrky do elementu ZaznamyUcetni/Identifikace a přiložit tyto dokumenty v podobě souboru. Každý z těchto dokumentů musí být vytvořen jako samostatný element ZaznamUcetni.

Účetní jednotka rovněž může zaslat ve výkazu vyjádření k výroku o schválení nebo neschválení účetní závěrky nebo k zápisu o neschválení účetní závěrky, případně k dalším skutečnostem souvisejícím se schvalováním účetní závěrky v podobě prostého textu v elementu UcetniJednotkaVyjadreni/Popis, případně toto vyjádření přiložit v podobě dokumentu do elementu UcetniJednotkaVyjadreni/Dokument.

Všechny přikládané dokumenty musí svým formátem odpovídat požadavkům specifikovaným v Příloze č. 2 *Technické vyhlášky* a je pro ně nutné vyplnit alespoň atributy souborJmeno (název původního souboru) a kodMIME (MIME kód přiloženého obsahu).

# 8.3 Identifikátor veřejné zakázky

Identifikátor veřejné zakázky se požaduje v rámci výkazů *Příloha účetní závěrky* v Části L a *Pomocný analytický přehled* v Části X., do sloupce "h". Tento atribut se vyplňuje pouze u účtů 314 – Krátkodobé poskytnuté zálohy a 321 – Dodavatelé. Identifikátor veřejné zakázky může nabývat následujících tvarů v závislosti na systému, ve kterém byl vytvořen:

- 1. číslování veřejné zakázky ve Věstníku veřejných zakázek je:
  - a. pro veřejnou zakázku dle zákona č. 137/2006 Sb., o veřejných zakázkách, ve znění pozdějších předpisů, nestrukturovaný řetězec délky 6-8 znaků,
  - a. pro veřejnou zakázku dle zákona č. 134/2016 Sb., o zadávání veřejných zakázek, ve znění pozdějších předpisů, strukturovaný řetězec ve tvaru DAAAABBBBBB, kde D je konstanta "Z", AAAA, specifikuje rok, ve kterém byl formulář předán k publikaci a BBBBBB představuje pořadové číslo formuláře v rámci roku, ve kterém byl formulář předán k publikaci; při zobrazení uživateli bude identifikátor formátován ve tvaru s oddělovačem, tj. DAAAA-BBBBBB,

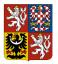

#### Centrální systém účetních informací státu

#### Technický manuál CSÚIS

- 2. číslování veřejné zakázky na profilu zadavatele je strukturovaný řetězec ve tvaru PRRVNNNNNNN, kde: P specifikuje, že se jedná o veřejnou zakázku uveřejněnou na profilu zadavatele, RR specifikuje poslední dvojčíslí letopočtu, V specifikuje, že se jedná o veřejnou zakázku, a NNNNNNN udává osmimístné pořadové číslo veřejné zakázky přidělené zadavatelem v příslušném roce, dle Přílohy č. 8 odst. 1 písm. c) vyhlášky č. 168/2016 Sb., o uveřejňování formulářů pro účely zákona o zadávání veřejných zakázek a náležitostech profilu zadavatele,
- 3. číslování veřejné zakázky v rámci Národního elektronického nástroje (NEN) je strukturovaný řetězec ve tvaru N006RRVNNNNNNN, kde N je identifikátor NEN přidělený Ministerstvem pro místní rozvoj, 006 je identifikátor NEN přidělený Ministerstvem pro místní rozvoj, RR specifikuje rok založení veřejné zakázky (poslední dvě čísla), V specifikuje, že se jedná o veřejnou zakázku, NNNNNNN označuje unikátní identifikátor veřejné zakázky v daném roce (vzestupná číselná řada).

Vzhledem ke skutečnosti, že identifikátor veřejné zakázky může být evidován ve dvou, ale i ve všech systémech, uvádí se pouze jedno číslování, a to v následujícím pořadí:

- 1. prioritně číslování veřejné zakázky ve Věstníku veřejných zakázek,
- 2. není-li veřejná zakázka evidována ve Věstníku veřejných zakázek, uvádí se identifikátor veřejné zakázky v rámci Národního elektronického nástroje (NEN),
- 3. není-li veřejná zakázka evidována ani v NEN, uvádí se identifikátor veřejné zakázky na profilu zadavatele.

Identifikátor veřejné zakázky se sleduje u veřejných zakázek zadaných od 1. 1. 2014 vždy, pokud se jedná o veřejnou zakázku podle zákona č. 137/2006 Sb., o veřejných zakázkách, ve znění pozdějších předpisů, a zákona č. 134/2016 Sb., o zadávání veřejných zakázek, ve znění pozdějších předpisů, a byl veřejné zakázce přidělen.

V případě veřejných zakázek malého rozsahu se identifikátor veřejné zakázky vyplňuje, pokud má zadavatel povinnost smlouvu uveřejnit na profilu zadavatele. Veřejná zakázka tím získá identifikátor z profilu zadavatele, který je vykazován v Pomocném analytickém přehledu. Pokud zadavatel nemá povinnost uveřejnit informace na profilu zadavatele, ale přesto je uveřejní, veřejná zakázka tím získá identifikátor profilu zadavatele, který je vykazován v Pomocném analytickém přehledu.

Pro uvádění identifikátoru veřejné zakázky v zasílaných výkazech ve tvaru XML platí pro jeho formát pravidla definovaná v příslušném XSD schematu. Obecně je použito pravidlo, že identifikátor je zasílán pouze v alfanumerické podobě, tedy bez oddělovačů ("/" nebo "-").

# 8.4 Způsob zajištění splnění povinnosti zachovávat mlčenlivost

V souladu s ustanovením § 3 odst. 7 písm. a) a § 3a odst. 3 *Technické vyhlášky* a v souladu s Přílohou č. 2b *Technické vyhlášky* je stanoven způsob zajištění splnění povinnosti zachovávat mlčenlivost.

Vybrané účetní jednotky, které jsou povinny zachovávat mlčenlivost o skutečnostech, které jsou požadovány v jednotlivých částech Pomocného analytického přehledu, postupují při identifikaci partnerů v tomto výkazu takto:

- V případě, že je vykazována skutečnost, kdy vstupuje do vztahu správce daně (v případě pojištění, cla apod. – dále jen "daň") a příslušný (daňový) subjekt, uvádí vybraná účetní jednotka jako IČ Partnera zástupný kód 222.
- V případě, že je vykazována skutečnost, kdy vstupuje správce daně do vztahu ke konečným příjemcům daní, zejména v rámci dělené správy, sdílení daní nebo v rámci převodů výnosů daní, uvádí účetní jednotka jako IČ Partnera zástupný kód 333.
- V případě, že se jedná o utajované informace, uvádí účetní jednotka jako IČ partnera zástupný kód 555.

**DŮLEŽITÉ:** Při uvádění zástupných kódů je nutné dodržovat způsob formátu definovaný v daném datovém typu. V případě uvádění zástupných kódů do pole pro IČ je nutné, aby byl zástupný kód uveden stejně jako hodnota IČ v celkové délce 8 číslic, tedy s uvedením vedoucích nul, např. 00000555.

# 8.5 Identifikace partnerů ve výkazech Pomocný analytický přehled a Pomocný konsolidační přehled

V jednotlivých částech výkazu Pomocný analytický přehled a Pomocný konsolidační přehled je vyžadováno uvedení identifikace partnera protistrany. Ve standardních případech je partner identifikován jedním ze dvou způsobů:

- 1. V případě partnera rezidenta je uvedeno jeho IČ v příslušném elementu XML PartnerIC
- 2. V případě partnera nerezidenta je uveden dvoupísmenný ISO kód země nebo mezinárodní organizace v příslušném elementu XML PartnerZeme a jeho název v elementu PartnerNazev. Výčet povolených kódů zemí a organizací jsou součástí každého publikovaného balíčku xsd, zároveň jsou publikovány v metodických informacích CSÚIS.

DŮLEŽITÉ: Při uvádění zástupných kódů je nutné dodržovat způsob formátu definovaný v daném datovém typu. V případě uvádění zástupných kódů do pole pro IČ je nutné, aby byl zástupný kód

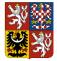

#### Technický manuál CSÚIS

uveden stejně jako hodnota IČ v celkové délce 8 číslic, tedy s uvedením vedoucích nul, např. 00000555.

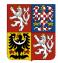

# 9 Komunikace s CSÚIS

Pro komunikaci se systémem CSÚIS je možné použít jednoho ze dvou komunikačních kanálů:

- Webové služby (SOAP) komunikace pomocí volání webových služeb, která je určená pro automatizované zpracování
- Webová aplikace manuální přístup pomocí uživatelského rozhraní ke službám CSÚIS umožňující ruční odesílání a přebírání zpráv do/z CSÚIS

Oba dva komunikační kanály používají stejné formáty datových zpráv a mají shodné požadavky na jejich zabezpečení vyplývající z *Technické vyhlášky*. Rovněž k jejich použití, tj. k odeslání nebo příjmu dat, je nutné přihlášení zodpovědné osoby pomocí přidělených přihlašovacích údajů.

Komunikační rozhraní CSÚIS je založeno na využívání otevřených standardů a je postaveno na bázi webových služeb. Veškerá data předávaná mezi účetní jednotkou a CSÚIS jsou vytvořena ve formátu XML a následně zašifrována dle požadavků Technické vyhlášky. Struktura jednotlivých výkazů ve formátu XML je popsána výše. Pro automatickou komunikaci účetních jednotek s CSÚIS je připraven SOAP komunikační kanál pro vytvoření rozhraní typu A2A (automatizovaná aplikační rozhraní). Detailní popis komunikačního kanálu a technické realizace komunikace je uveden v další kapitole.

Komunikace účetní jednotky směrem do CSÚIS probíhá formou zasílání zašifrovaných dat přes komunikační kanál. Všechna data, jež CSÚIS zasílá účetní jednotce, jsou uložena v Inboxu ZO. Výpis zpráv v Inboxu ZO a získání jejich obsahu je uživateli (ZO) přístupné voláním vyhrazených webových služeb pomocí stejného komunikačního kanálu CSÚIS. Systém CSÚIS tedy nikdy aktivně nenavazuje žádné spojení se systémy účetní jednotky. Pro uživatelskou ("manuální") komunikaci je vytvořeno uživatelské rozhraní v prostředí *Webové aplikace*, pomocí které lze zasílat připravená data do CSÚIS a rovněž přistupovat k datům (např. stavovým zprávám) uloženým v Inboxu ZO. Bližší popis naleznete v kapitole Webová aplikace.

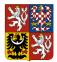

Technický manuál CSÚIS

Obrázek 2: Schéma komunikace s CSÚIS

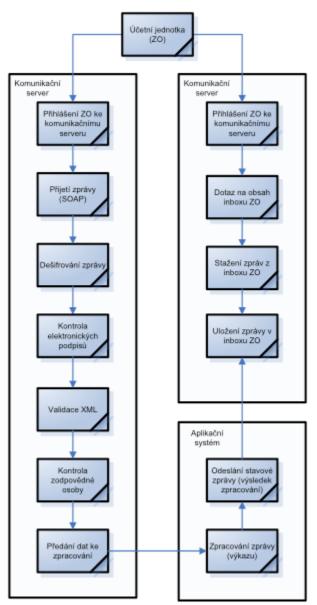

# 9.1 Odesílání výkazů do CSÚIS

Zprávy z účetní jednotky do CSÚIS jsou přenášeny vždy asynchronně. To znamená, že klient (účetní jednotka, resp. jí pověřená ZO) po odeslání dat pomocí SOAP komunikačního kanálu nebo Webové aplikace neobdrží okamžitou odpověď s výsledkem zpracování. Vzhledem k množství kontrol prováděných nad daty jsou všechny informace o výsledku zpracování vytvářeny jako tzv. *stavové zprávy* a zpřístupněny účetní jednotce, resp. ZO v jejím Inboxu.

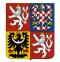

#### Technický manuál CSÚIS

Aktuální informace o zpracování výkazu je vždy také dostupná pomocí komponenty V-Monitor, jejíž uživatelské rozhraní je součástí Webová aplikace. Zároveň jsou pro automatizované zpracování k dispozici Webová služba V-Monitor.

**OMEZENÍ:** Z technických důvodů je maximální velikost zasílaného výkazu po zašifrování omezena na 5 MB. Pro výkazy, které tuto velikost mohou v jistých případech překročit (např. výkaz *Pomocný analytický přehled, Pomocný konsolidační přehled* nebo operativní účetní záznamy), je k dispozici možnost Dělení výkazů.

- 1. Zašifrovaná zpráva je odeslána účetní jednotkou pomocí protokolu SOAP nebo manuálně pomocí Webové aplikace na komunikační server CSÚIS.
- 2. Komunikační server provede bezpečnostní a syntaktické kontroly a předá zprávu ke zpracování obsahových kontrol.
- 3. Podle výsledku kontrol je vytvořena v Inboxu ZO stavová zpráva informující odesílatele o úspěšném či neúspěšném přijetí zprávy ke zpracování.
- 4. Při ukončení obsahových kontrol a zpracování zaslaných dat je opět vytvořena stavová zpráva o výsledku zpracování, která je uložena v Inboxu ZO.
- 5. Pro výkaz *Pomocný analytický přehled* jsou spouštěny Externí kontroly

Externí kontrolou je míněna kontrola vyplněných dat mezi výkazem a daty nahrávanými z externích zdrojů. Tato kontrola probíhá pouze u výkazů, kde je relevantní.

Vzhledem k odlišným termínům pro nahrávání dat z externích zdrojů může být zpracování výkazů pozastaveno do doby, než budou externí data nahrána do systému. Při čekání na nahrání dat bude výkaz označen dočasným stavem EVKWT. Tento stav neindikuje žádnou chybu a uživatel, resp. ZO/NZO nemusí provádět žádnou akci.

Objeví-li se při externí kontrole chyba, tj. nesoulad hodnot stejného charakteru uvedených ve výkazu a externích datech, bude výkaz označeny stavem ERREVK. Účetní jednotka, resp. její ZO/NZO budou informovány pomocí zaslané stavové zprávy obsahující detailní informace o nalezené chybě - položky a hodnoty, které nejsou v souladu. Aktuální stav výkazu a obsah stavové zprávy je rovněž možné zobrazit pomocí V-Monitor.

Při výskytu chyby externí kontroly musí účetní jednotka zaslat opravený výkaz, jinak bude považována povinnost účetní jednotky dodat konkrétní druh výkazu za nesplněnou.

- 6. Křížové kontroly. Informace o jejich výsledku jsou dostupné pomocí V-Monitoru.
- 7. Účetní jednotka, resp. jí pověřená ZO se informací ve V-Monitoru nebo výpisem zpráv z Inboxu může přesvědčit o výsledku zpracování výkazu a případných chybách.

# 9.2 Komunikace pomocí webových služeb (SOAP)

V případě SOAP komunikačního kanálu (webové služby) je komunikace vždy iniciována a řízena stranou účetní jednotky (klient). Oproti tomu přenos dat může být obousměrný, tj. tímto komunikačním kanálem mohou být data přenášena jak z účetní jednotky do CSÚIS (typicky sběr účetních záznamů) tak obráceně (např. stažení stavové zprávy z Inboxu ZO).

Pro použití webových služeb jsou v XSD balíčku vždy publikovány soubory s popisem webové služby (WSDL):

- csuis.wsdl Asynchronní webová služba pro zasílání účetních záznamů a výkazů do CSÚIS
- Inbox.wsdl Synchronní Webová služba pro práci s Inboxem ZO (výpis zpráv, stažení zprávy z Inboxu)
- vmonitor.wsdl Synchronní Webová služba V-Monitor v CSÚIS

**TIP:** Při odesílání většího počtu dotazů (např. hromadné odesílání výkazů ke zpracování) používejte sériové zpracování, aby nedošlo k dočasnému zahlcení služby velkým počtem současných dotazů. Doporučujeme také mezi dvě volání webové služby přidat prodlevu přibližně 1s. V případě dotazů, které vrací seznam položek (např. získání seznamu zpráv z Inboxu) používejte vždy vhodně zvolené výběrové podmínky, aby služba vracela jen ty záznamy, které vaše aplikace potřebuje zpracovat.

Webová služba pro zasílání účetních záznamů a výkazů do CSÚIS funguje v asynchronním režimu, tj. nevrací aplikační odpověď. Úspěšné doručení zprávy je indikováno návratovým kódem HTTP protokolu 2xx.

Pro přístup k webovým službám a Webové aplikaci CSÚIS je využíván standardní zabezpečený protokol HTTPS.

# 9.3 Příjem zpráv z CSÚIS

Tento scénář slouží pro přenos zpráv typu Stavová zpráva, žádosti o zaslání jiných účetních záznamů a dalších typů zpráv směrem z CSÚIS do účetní jednotky. Veškerá komunikace tímto směrem probíhá přes tzv. Inbox. Veškeré zprávy určené pro ZO jsou uloženy na komunikačním serveru CSÚIS. ZO se pomocí SOAP komunikačního kanálu může dotázat na seznam zpráv čekajících ve schránce a vybranou zprávu si stáhnout na svůj lokální počítač.

Všechny zprávy určené účetní jednotce jsou vždy přístupné libovolné zodpovědné osobě (ZO nebo NZO), která je pro danou účetní jednotku registrována.

1. Získání seznamu zpráv v Inboxu aktuálně přihlášené Zodpovědné osoby za použití selekčních parametrů.

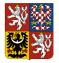

#### Technický manuál CSÚIS

2. Získání obsahu konkrétní zprávy z Inboxu aktuálně přihlášené Zodpovědné osoby. Každá zpráva v Inboxu je jednoznačně identifikovaná pomocí hodnoty Zpravald.

### 9.4 Práce s Inboxem

Veškerá komunikace z CSÚIS směrem k účetní jednotce probíhá přes tzv. Inbox - úložiště zpráv na komunikačním serveru, ke kterému přistupují jednotliví uživatelé systému CSÚIS:

- Inbox Zodpovědné osoby Po registraci ZO/NZO bude pro tohoto uživatele zpřístupněn jeho Inbox, do kterého jsou ukládány všechny zprávy určené některé z účetních jednotek, pro které je daná ZO/NZO registrována.
- Inbox Účetní jednotky Pro zástupce Účetní jednotky je Inbox přístupný pro stažení tzv. registračního balíčku ZO (ZaIS) pro nově registrovanou ZO/NZO (viz Registrace Zodpovědné osoby).

**DŮLEŽITÉ:** Inbox Účetní jednotky nikdy neobsahuje informace ze zpracování zaslaných výkazů (stavové zprávy) - ty jsou vždy zasílány pouze registrovaným ZO/NZO. Použití Inboxu Účetní jednotky je omezeno pouze na proces registrace ZO/NZO.

### 9.4.1 Retence zpráv v Inboxu ZO

Veškeré zprávy v Inboxu ZO budou po uplynutí doby retence stanovené správcem CSÚIS automaticky odmazány a to nezávisle na jejich stavu (přečtené i nepřečtené zprávy). Retenční doba je stanovena na 180 dnů od zápisu zprávy do Inboxu ZO.Všechny zprávy **starší než 180 dnů** jsou tedy z Inboxu denně vymazávány. Případná jakákoli změna retenční doby bude vždy oznámena na webových stránkách Ministerstva financí a úpravou *Technického manuálu*.

Tato úprava se týká rovněž zpráv zasílaných do Inboxu zástupce účetní jednotky (registrační balíček ZO). Veškeré zprávy z Inboxu ZO je možné zálohovat na lokální disk uživatele a to buď uložením výsledku volání webové služby pro stažení konkrétní zprávy (ZpravaPozadavek), nebo uložením zprávy pomocí *Webové aplikace*. V zobrazení konkrétní zprávy z Inboxu je možno použít odkaz pro uložení zdroje zprávy XML ve spodní části stránky (doporučený postup), případně je možné pomocí menu prohlížeče uložit zobrazenou stránku ve formátu HTML.

# 9.5 Náhradní přenosová cesta

Za podmínek stanovených v §4 **Technické vyhlášky** je možné k předávání dat použít **Náhradní přenosovou cestu**. Při přenosu náhradní přenosovou cestou připraví účetní jednotka (resp. ZO) data stejným způsobem jako při přenosu standardní cestou, vloží je na datový nosič, vygeneruje potvrzovací kontrolní součet, vyplní Formulář pro předávání dat náhradní přenosovou cestou a dopraví na podatelnu MF.

#### Technický manuál CSÚIS

**POZNÁMKA:** Náhradní přenosová cesta slouží pouze pro předávání dat do CSÚIS, nikoliv pro jejich přebírání.

- 1. Vytvoření XML souboru v požadovaném formátu stejným způsobem jako při přenosu standardní přenosovou cestou (viz předchozí kapitoly).
- 2. Zašifrování takto vytvořeného souboru šifrovacím klíčem ZO a jeho uložení na datový nosič (viz Příloha č. 6 Technické vyhlášky). Takto uložený soubor bude mít příponu .XM6.
- 3. Vygenerování kontrolního součtu zašifrovaného souboru. Pro generování kontrolního součtu bude použit algoritmus SHA-256. Uložení kontrolního součtu do souboru na datový nosič. Soubor s kontrolním součtem bude mít stejný název jako výše vytvořený zašifrovaný soubor, pouze přípona bude nahrazena znaky .SHA.

Datovým nosičem pro potřeby předávání dat náhradní přenosovou cestou se rozumí nosič CD nebo DVD.

- 4. Opakování předchozích kroků pro všechny účetní záznamy, finanční výkazy či jiná data, která mají být předána v rámci jednoho přenosu náhradní přenosovou cestou.
- 5. Vyplnění PDF formuláře pro předání dat náhradní přenosovou cestou. Formulář obsahuje identifikaci účetní jednotky a zodpovědné osoby, která přenos provádí a rovněž identifikaci předávaných souborů.

# 9.6 Protokoly o přenosech

Dle § 10, odst. 1 *Technické vyhlášky* je účetní jednotka povinna uchovávat protokoly o uskutečněných přenosech dat a neúspěšných pokusech o přenos dat. Ke každému pokusu je třeba uchovávat následující údaje:

- Datum a čas pokusu
- Jednoznačná identifikace odesílaného výkazu druh výkazu, účetní jednotka, období, hodnota identifikátoru přenosu (TransactionId)
- Identifikace ZO/NZO provádějící přenos registrační číslo ZO/NZO
- Adresa cílového komunikačního serveru MF, tj. URL volané webové služby nebo webové aplikace
- Výsledek přenosu (úspěch/neúspěch)
- Návratový kód komunikačního protokolu HTTP
- Text chybové zprávy, došlo-li k chybě při přenosu

Formát a způsob uložení uchovávaných protokolů je libovolný, pokud jsou zajištěny předpoklady uvedené v § 10, odst. 2 *Technické vyhlášky* a je zajištěna čitelnost údajů.

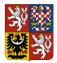

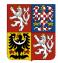

# 10 Webové služby pro komunikaci s CSÚIS

# 10.1 Webová služba pro práci s Inboxem

Datové typy pro práci s Inboxem jsou definovány v souboru iissp\_messaging.xsd. Definice datových struktur dotazů jsou uvedeny pod elementem Inbox. Pro práci s Inboxem jsou vyhrazeny dvě synchronní služby:

- 1. Získání seznamu zpráv v Inboxu podle zadaných výběrových kritérií
- 2. Stažení obsahu konkrétní zprávy z Inboxu

Všechny dotazy do Inboxu musí shodně s ostatními typy zpráv obsahovat správně vyplněnou Komunikační obálka. Ta je rovněž součástí synchronní odpovědi na zaslaný dotaz.

WSDL definice webových služeb pro práci s Inboxem je uvedena v souboru Inbox.wsdl, který je součástí každého publikovaného balíčku XSD.

**TIP:** Pro zjištění aktuálního stavu zpracování výkazů prosím používejte Webová služba V-Monitor, jejichž použití je jednodušší než následné zpracování stavových zpráv z Inboxu, a které poskytují vždy aktuální informace o stavu zpracování konkrétního výkazu. Webové služby pro práci s Inboxem by měly být využívány pouze pro práci s jinými druhy zpráv (např. upomínky nebo informační zprávy).

### 10.1.1 Výpis seznamu zpráv v Inboxu

Tato služba slouží k získání seznamu zpráv v Inboxu podle zadaných výběrových kritérií. Výsledkem je seznam zpráv obsahující jejich identifikaci a základní údaje o každé zprávě. K výběru jsou vždy použity pouze zprávy určené pro aktuálně přihlášenou Zodpovědnou osobu.

**TIP:** Při získávání seznamu zpráv použijte výběrové podmínky, abyste snížili počet vyhledaných zpráv a zrychlili odezvu.

Tato služba pracuje v synchronním režimu a používá následující datové typy:

- SeznamZpravPozadavek synchronní dotaz (request) v elementu /Envelope/EnvelopeBody/Inbox/SeznamZpravPozadavek, který obsahuje výběrové podmínky
- SeznamZpravVypis synchronní odpověď (response) v elementu /Envelope/EnvelopeBody/Inbox/SeznamZpravVypis obsahujícím seznam vybraných zpráv odpovídajících výběrové podmínce

Selekční parametry datového typu SeznamZpravPozadavek:

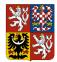

#### Centrální systém účetních informací státu

#### Technický manuál CSÚIS

| ZobrazitHromadneZpravy | Zobrazit i zprávy, které jsou rozesílány hromadně všem ZO.<br>Vyhrazeno pro budoucí použití.                                                     |
|------------------------|----------------------------------------------------------------------------------------------------|
| ZpravaDatumVytvoreniOd | Počáteční datum období, ve kterém byla zpráva v Inboxu<br>vygenerována                                                                           |
| ZpravaDatumVytvoreniDo | Koncové datum období, ve kterém byla zpráva vygenerována                                                                                         |
| IC                     | IČ účetní jednotky, pro kterou je zpráva určena.                                                                                                 |
| ZpravaStatus           | Stav zprávy v Inboxu ("N" = nová, "R" = přečtená)                                                                                                |
| TypDatoveZpravy        | Kód typu zprávy (stavová zpráva, ostatní typy). Tento element<br>může být uveden vícekrát. Není-li uveden, budou vybrány<br>všechny druhy zpráv. |

Seznam vybraných zpráv SeznamZpravVypis, detailní informace o každé vybrané zprávě (podelement Zprava):

| Zpravald             | Jednoznačný identifikátor zprávy. Je používán jako identifkátor<br>zprávy ve službě pro její stažení z Inboxu.                                                      |
|----------------------|----------------------------------------------------------------------------------------------------|
| RefldPrenosu         | Identifikátor přenosu, ke kterému se daná zpráva vztahuje. V<br>případě stavové zprávy je zde uvedena hodnota identifikátoru<br>přenosu původního zaslaného výkazu. |
| IC                   | IČ účetní jednotky, pro kterou je zpráva určena                                                                                                    |
| ZpravaDatumVytvoreni | Datum a čas vytvoření zprávy                                                                                                    |
| ZpravaDatumPublikace | Datum a čas uložení zprávy do Inboxu                                                                                                    |
| ZpravaStatus         | Stav zprávy v Inboxu (nová, přečtená)                                                                                                    |
| TypDatoveZpravy      | Kód typu zprávy (stavová zpráva, jiný typ zprávy)                                                                                                    |
| ZpravaNazev          | Textový popis obsahu datové zprávy (název)                                                                                                    |

Kromě uvedených hodnot pro každou vybranou zprávu obsahuje návratová struktura také element PocetZprav obsahující počet zpráv v Inboxu, které odpovídají výběrovým kritériím.

**OMEZENÍ:** Maximální počet záznamů vrácených službou pro výpis seznamu zpráv je 15.000. Pokud výběrovým kritériím odpovídá více položek, bude struktura SeznamZpravVypis obsahovat

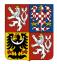

#### Technický manuál CSÚIS

pouze prvních 15.000. Element PocetZprav bude vždy obsahovat plný počet zpráv, které selekčním kritériím vyhovují. Používejte vždy co nejpřesnější kritéria výběru.

### 10.1.2 Stažení konkrétní zprávy z Inboxu

Tato služba slouží k získání obsahu konkrétní zprávy z Inboxu podle jejího jednoznačného identifikátoru Zpravald. Výsledkem je datová struktura obsahující data zprávy příslušného typu, např. stavová zpráva. Při stažení obsahu zprávy je kontrolováno, zda aktuálně přihlášená Zodpovědná osoba je oprávněná tuto zprávu zobrazit.

Při úspěšném ukončení této funkce je vybrané zprávě v Inboxu vždy nastaven stav "přečteno".

Tato služba pracuje v synchronním režimu a používá následující datové typy:

- ZpravaPozadavek synchronní dotaz (request) v elementu /Envelope/EnvelopeBody/Inbox/ZpravaPozadavek
- StavZpracovani (Stavová zpráva), případně jiná datová struktura dle konkrétního typu zprávy - synchronní odpověď (response). Při stažení stavové zprávy budou výsledná data obsažena v elementu /Envelope/EnvelopeBody/StavZpracovani

Selekční parametry datového typu ZpravaPozadavek

Zpravald Jednoznačný identifikátor zprávy získaný z předchozího dotazu na výběr zpráv z Inboxu podle selekčních podmínek

# 10.2 Webová služba V-Monitor

Datové typy služby **V-Monitor** jsou definovány v souboru iissp\_vmonitor.xsd. Definice datových struktur dotazů jsou uvedeny pod elementem VMonitor. K dispozici jsou následující synchronní služby:

- 1. Získání přehledu o zpracování výkazů za vybrané období a účetní jednotky
- 2. Získání seznamu doručených výkazů a jejich stavu
- 3. Získání aktuální stavové zprávy ke konkrétnímu doručenému výkazu
- 4. Získání seznamu registrovaných ZO/NZO pro účetní jednotku
- 5. Získání seznamu účetních jednotek přiřazených přihlášené ZO/NZO

Všechny dotazy služby V-Monitor musí shodně s ostatními typy zpráv obsahovat správně vyplněnou Komunikační obálka. Ta je rovněž součástí synchronní odpovědi na zaslaný dotaz.

WSDL definice webových služeb pro práci s Inboxem je uvedena v souboru vmonitor.wsdl, který je počínaje verzí č. 18 součástí každého publikovaného balíčku XSD.

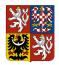

Technický manuál CSÚIS

### 10.2.1 V-Monitor: Přehled zpracování výkazů

#### 10.2.1.1 Přehled zpracování výkazů

Tato služba slouží k získání seznamu zpráv v Inboxu podle zadaných výběrových kritérií. Výsledkem je seznam zpráv obsahující jejich identifikaci a základní údaje o každé zprávě. K výběru jsou vždy použity pouze zprávy určené pro aktuálně přihlášenou Zodpovědnou osobu.

**TIP:** Při získávání seznamu zpráv použijte výběrové podmínky, abyste snížili počet vyhledaných zpráv a zrychlili odezvu.

Tato služba pracuje v synchronním režimu a používá následující datové typy:

- PrehledZpracovaniPozadavek synchronní dotaz (request) v elementu /Envelope/EnvelopeBody/VMonitor/PrehledZpracovaniPozadavek, který obsahuje výběrové podmínky
- PrehledZpracovaniOdpoved synchronní odpověď (response) v elementu /Envelope/EnvelopeBody/VMonitor/PrehledZpracovaniOdpoved obsahujícím seznam vybraných zpráv odpovídajících výběrové podmínce

| DatumVykaz      | Zvolené Období výkazu                                                                                                    |
|-----------------|----------------------------------------------------------------------------------------------------|
| IC              | IČ jedné nebo více účetních jednotek, pro kterou má být přehled zobrazen                                                                                                    |
| TypDatoveZpravy | Filtr pro typ výkazu podle číselníku v iissp_common.xsd, např. "C001" pro<br>výkaz Rozvaha. Může být uvedeno více hodnot. Není-li uvedena žádná,<br>budou zobrazeny informace o všech typech výkazů, které jsou relevantní<br>pro daný výběr účetní jednotky. |
| VykazStav       | Filtr pro zjednodušený stav zpracování výkazu. Může být uvedeno více<br>hodnot. Není-li uvedena žádná, budou zobrazeny všechny stavy<br>zpracování.                                                                                                    |

Selekční parametry datového typu PrehledZpracovaniPozadavek:

Seznam výkazů a stavu jejich zpracování je doručen ve struktuře odpovědi PrehledZpracovaniOdpoved, detailní informace jednotlivém výkazu je vždy uvedena v elementu Radek:

| IC              | IČ vykazující účetní jednotky                                                                  |
|-----------------|------------------------------------------------------------------------------------------------|
| TypDatoveZpravy | Identifikace výkazu dle výčtových hodnot v souboru iissp_common.xsd ve formátu " <i>Cxxx</i> " |

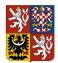

#### Centrální systém účetních informací státu

#### Technický manuál CSÚIS

| VykazTermin | Datum stanoveného termínu pro doručení výkazu do CSÚIS |
|-------------|--------------------------------------------------------|
| VykazStav   | Zjednodušený stav zpracování výkazu (viz níže)         |

#### 10.2.1.2 Zjednodušený stav zpracování výkazu

Pro informaci o stavu dodání a zpracování výkazu se používá element VykazStav poskytující základní informace:

| 0 | Výkaz nebyl účetní jednotkou doručen ke zpracování v CSÚIS nebo nebyl přijat ke<br>zpracování z důvodu chyby bezpečnostních nebo technických kontrol (chyba syntaxe XML<br>zprávy, chyba šifrování či ověření elektronického podpisu, chyba oprávnění ZO/NZO) - viz<br>kapitoly Bezpečnostní kontroly, Syntaktické kontroly. |
|---|----------------------------------------------------------------------------------------------------|
| 1 | Výkaz byl v CSÚIS zpracován bez chyby. Tato hodnota odpovídá stavu výkazu PROCOK.                                                                                                    |
| 2 | Zpracování výkazu právě probíhá.                                                                                                    |
| 3 | Zpracování výkazu v CSÚIS skončilo chybou.                                                                                                    |
| 4 | Aktuálně přihlášený uživatel (NZO) nemá oprávnění k zobrazení detailů o tomto druhu<br>výkazu pro danou účetní jednotku. Při registraci NZO bylo zadáno oprávnění pouze k<br>některým výkazům.                                                                                                    |

### 10.2.2 V-Monitor: Seznam doručených výkazů

Tato služba slouží k získání seznamu doručených výkazů podle zadaných výběrových kritérií. Vráceny budou záznamy o všech doručených výkazech včetně zaslaných oprav výkazu stejného typu za stejné období a účetní jednotku.

Tato služba pracuje v synchronním režimu a používá následující datové typy:

- SeznamVykazuPozadavek synchronní dotaz (request) v elementu /Envelope/EnvelopeBody/VMonitor/SeznamVykazuPozadavek, který obsahuje výběrové podmínky
- SeznamVykazuOdpoved synchronní odpověď (response) v elementu /Envelope/EnvelopeBody/VMonitor/SeznamVykazuOdpoved obsahujícím seznam výkazů odpovídajících výběrové podmínce

Selekční parametry datového typu PrehledZpracovaniPozadavek:

|--|--|--|--|--|

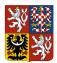

Centrální systém účetních informací státu

#### Technický manuál CSÚIS

| IC              | IČ jedné nebo více účetních jednotek, pro kterou má být přehled zobrazen                                                                                                    |
|-----------------|----------------------------------------------------------------------------------------------------|
| TypDatoveZpravy | Filtr pro typ výkazu podle číselníku v iissp_common.xsd, např. "C001" pro<br>výkaz Rozvaha. Může být uvedeno více hodnot. Není-li uvedena žádná,<br>budou zobrazeny informace o všech typech výkazů, které jsou relevantní<br>pro daný výběr účetní jednotky. |

Seznam doručených výkazů a stavu jejich zpracování je doručen ve struktuře odpovědi PrehledZpracovaniOdpoved, detailní informace o jednotlivém výkazu je vždy uvedena v elementu Radek:

| Zpravald            | Jednoznačný identifikátor zprávy (doručeného výkazu) v rámci CSÚIS                                 |
|---------------------|----------------------------------------------------------------------------------------------------|
| TransactionId       | Identifikátor přenosu definovaný odesílatelem (účetní jednotkou)                                   |
| TypDatoveZpravy     | Identifikace výkazu dle výčtových hodnot v souboru<br>iissp_common.xsd ve formátu " <i>Cxxx</i> "  |
| IC                  | IČ vykazující účetní jednotky                                                                      |
| UcetniJednotkaNazev | Název vykazující účetní jednotky                                                                   |
| ZodpovednaOsoba     | Identifikace zodpovědné osoby (ZO/NZO), která výkaz odeslala                                       |
| VykazDatumPrijeti   | Datum a čas přijetí výkazu systémem CSÚIS                                                          |
| StavId              | Identifikátor stavu zpracování výkazů                                                              |
| VykazStav           | Zjednodušený stav zpracování výkazu (v pořádku, chyba, zpracování probíhá, nedostatečné oprávnění) |

### 10.2.3 V-Monitor: Stavová zpráva

Tato služba slouží k získání aktuálních informací o zpracování výkazu ve formátu stavové zprávy. Výběr doručeného výkazu se provede pomocí identifikátoru Zpravald.

Tato služba pracuje v synchronním režimu a používá následující datové typy:

- StavZpracovaniPozadavek synchronní dotaz (request) v elementu /Envelope/EnvelopeBody/VMonitor/StavZpracovaniPozadavek, který obsahuje výběrové podmínky
- StavZpracovani synchronní odpověď (response) v elementu /Envelope/EnvelopeBody/StavZpracovani v podobě stavové zprávy

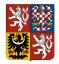

Selekční parametry datového typu StavZpracovaniPozadavek:

Zpravald Jednoznačný identifikátor zprávy (doručeného výkazu) v rámci CSÚIS

**POZNÁMKA:** Tato služba je ekvivalentní službě pro Stažení konkrétní zprávy z Inboxu Inbox/ZpravaPozadavek pro získání obsahu stavové zprávy z Inboxu. Na rozdíl od služby Inboxu, která vrací obsah konkrétní stavové zprávy, která byla vytvořena v průběhu zpracování výkazu, vrací služba V-Monitoru vždy aktuální informace o stavu zpracování vybraného výkazu.

### 10.2.4 V-Monitor: Zobrazení seznamu registrovaných ZO

Tato služba slouží k získání seznamu aktivních registrovaných ZO/NZO pro aktuálně vybranou účetní jednotku.

Tato služba pracuje v synchronním režimu a používá následující datové typy:

- SeznamZOPozadavek synchronní dotaz (request) v elementu /Envelope/EnvelopeBody/VMonitor/SeznamZOPozadavek, který obsahuje IČ účetní jednotky, pro kterou má být seznam zobrazen
- SeznamZOOdpoved synchronní odpověď (response) v elementu /Envelope/EnvelopeBody/VMonitor/SeznamZOOdpoved obsahující seznam

Selekční parametry datového typu StavZpracovaniPozadavek:

IC IČ účetní jednotky

Seznam registrovaných ZO/NZO je vrácen ve struktuře Radek:

| ZodpovednaOsoba      | Registrační číslo ZO/NZO                                                     |  |
|----------------------|------------------------------------------------------------------------------|--|
| ZodpovednaOsobaTyp   | Typ zodpovědné osoby: ZO, NZO                                                |  |
| ZodpovednaOsobaJmeno | Jméno a příjmení ZO/NZO                                                      |  |
| Poznamka             | Doplňující poznámka k registrované ZO/NZO - vyhrazeno pro<br>budoucí použití |  |
| PlatnostOd           | Počáteční datum platnosti registrace                                         |  |
| PlatnostDo           | Koncové datum platnosti registrace                                           |  |

**POZNÁMKA:** Výpis seznamu ZO/NZO je dostupný pouze pro účetní jednotky, ke kterým je aktuálně přihlášený uživatel registrován jako aktivní ZO/NZO.

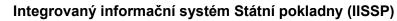

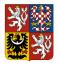

#### Technický manuál CSÚIS

### 10.2.5 V-Monitor: Zobrazení seznamu přiřazených ÚJ

Tato služba slouží k získání seznamu účetních jednotek, ke kterým má aktuálně přihlášený uživatel platnou registraci jako aktivní ZO/NZO.

Tato služba pracuje v synchronním režimu a používá následující datové typy:

- SeznamPrirazenychUJPozadavek synchronní dotaz (request) v elementu /Envelope/EnvelopeBody/VMonitor/SeznamPrirazenychUJPozadavek.
- SeznamPrirazenychUJOdpoved synchronní odpověď (response) v elementu /Envelope/EnvelopeBody/VMonitor/SeznamPrirazenychUJOdpoved obsahující pro každou účetní jednotku strukturu UcetniJednotka.

Datový typ SeznamPrirazenychUJPozadavek nemá žádné selekční parametry. V dotazu je nutné tento element zaslat prázdný.

Seznam přiřazených účetních jednotek je vrácen ve struktuře UcetniJednotka:

| IC                  | IČ účetní jednotky            |
|---------------------|-------------------------------|
| UcetniJednotkaNazev | Název účetní jednotky         |
| ZodpovednaOsobaTyp  | Typ zodpovědné osoby: ZO, NZO |

### 10.2.6 V-Monitor: Přehled křížových kontrol

Tato služba slouží k získání přehledu provedených křížových kontrol výkazu Pomocný analytický přehled za všechny účetní jednotky, pro něž je aktuálně přihlášená ZO/NZO registrována. Pro každou účetní jednotku bude uveden datum a čas posledního běhu křížové kontroly a její výsledek.

Tato služba pracuje v synchronním režimu a používá následující datové typy:

- StavKRKPrehledPozadavek synchronní dotaz (request) v elementu /Envelope/EnvelopeBody/VMonitor/StavKRKPrehledPozadavek, který obsahuje požadované období, za které je výkaz Pomocný analytický přehled zasílán.
- StavKRKPrehledOdpoved synchronní odpověď (response) v elementu /Envelope/EnvelopeBody/VMonitor/StavKRKPrehledOdpoved obsahujícím seznam účetních jednotek, pro něž je uživatel registrován jako ZO/NZO a které mají za povinnost zasílat výkaz Pomocný analytický přehled. Pro každou účetní jednotku je vrácen výsledek provedené křížové kontroly.

Selekční parametry datového typu StavKRKPrehledPozadavek:

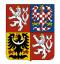

#### Technický manuál CSÚIS

#### DatumVykaz Zvolené Období výkazu

Seznam účetních jednotek a stav křížové kontroly je doručen ve struktuře odpovědi StavKRKPrehledOdpoved, detailní informace jednotlivé kontrole je pro každou ÚJ vždy uvedena v elementu KRKPrehled:

| IC                  | IČ vykazující účetní jednotky                                                                                                    |  |
|---------------------|----------------------------------------------------------------------------------------------------|--|
| UcetniJednotkaNazev | Název účetní jednotky                                                                                                    |  |
| KontrolaDatum       | Datum provedení křížové kontroly                                                                                                    |  |
| KontrolaStav        | Stav provedené křížové kontroly: kontrola neprovedena, kontrola v<br>pořádku, kontrola ještě nebyla dokončena, kontrola skončila rozdílem |  |

### 10.2.7 V-Monitor: Detailní výsledky křížové kontroly

Tato služba slouží k získání detailních informací o provedené křížové kontrole výkazu Pomocný analytický přehled za vybranou účetní jednotku a období. Křížová kontrola sestává z více kontrolních vazeb, jejichž výsledky jsou v detailním přehledu obsaženy.

Pro každou vazbu křížové kontroly jsou k dispozici následující informace:

- Identifikace vazby křížové kontroly
- Stav kontrolní vazby (úspěšná, chybná)
- Označení subjektu levé strany vazby
- Kontaktní osoba levé strany
- Hodnota levé strany v Kč
- Označení subjektu pravé strany vazby
- Kontaktní osoba pravé strany
- Hodnota pravé strany v Kč
- Rozdíl v Kč

Tato služba pracuje v synchronním režimu a používá následující datové typy:

 StavKRKPozadavek - synchronní dotaz (request) v elementu /Envelope/EnvelopeBody/VMonitor/StavKRKPozadavek, který obsahuje požadované období, za které je výkaz Pomocný analytický přehled zasílán, a identifikaci účetní jednotky.

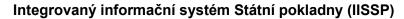

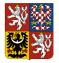

#### Technický manuál CSÚIS

 StavKRKOdpoved - synchronní odpověď (response) v elementu /Envelope/EnvelopeBody/VMonitor/StavKRKOdpoved obsahujícím seznam vazeb provedené křížové kontroly, jejich výsledek a detailní informace.

Selekční parametry datového typu StavKRKPozadavek:

| IC         | IČ účetní jednotky    |
|------------|-----------------------|
| DatumVykaz | Zvolené Období výkazu |

Seznam vazeb provedené křížové kontroly a další detailní informace je doručen ve struktuře odpovědi StavKRKOdpoved. Informace obsahuje datum provedené křížové kontroly v elementu KontrolaDatum a detailní informace pro jednotlivé vazby křížové kontroly v elementu VazbaKontrolni:

| KRKId                           | ldentifikátor vazby křížové kontroly                                 |
|---------------------------------|----------------------------------------------------------------------|
| KontrolaPopis                   | Popis kontrolní vazby                                                |
| LevaStranaPopis                 | Popis levé strany kontrolní vazby                                    |
| PravaStranaPopis                | Popis pravé strany kontrolní vazby                                   |
| KontrolaStav                    | Výsledek provedené vazby křížové kontroly: v pořádku, zjištěn rozdíl |
| LevaStranalC                    | IČ účetní jednotky levé strany kontrolní vazby                       |
| LevaStranaNazev                 | Název účetní jednotky levé strany kontrolní vazby                    |
| LevaStranaOsobaKontaktni        | Jméno kontaktní osoby účetní jednotky levé strany<br>kontrolní vazby |
| LevaStranaOsobaKontaktniTelefon | Telefon kontaktní osoby účetní jednotky levé strany kontrolní vazby  |
| LevaStranaOsobaKontaktniEmail   | Email kontaktní osoby účetní jednotky levé strany kontrolní vazby    |
| LevaStranaCastka                | Hodnota (částka) levé strany kontrolní vazby                         |
| PravaStranalC                   | IČ účetní jednotky pravé strany kontrolní vazby                      |

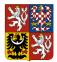

### Centrální systém účetních informací státu

#### Technický manuál CSÚIS

| PravaStranaNazev                 | Název účetní jednotky pravé strany kontrolní vazby                    |
|----------------------------------|-----------------------------------------------------------------------|
| PravaStranaOsobaKontaktni        | Jméno kontaktní osoby účetní jednotky pravé strany<br>kontrolní vazby |
| PravaStranaOsobaKontaktniTelefon | Telefon kontaktní osoby účetní jednotky pravé strany kontrolní vazby  |
| PravaStranaOsobaKontaktniEmail   | Email kontaktní osoby účetní jednotky pravé strany kontrolní vazby    |
| PravaStranaCastka                | Hodnota (částka) pravé strany kontrolní vazby                         |
| CastkaRozdil                     | Rozdíl částek levé a pravé strany kontrolní vazby                     |

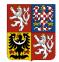

Technický manuál CSÚIS

# 11 Zpracování výkazů v CSÚIS

Po přijetí výkazu systémem CSÚIS je provedeno jeho zpracování. To spočívá v několika úrovních kontroly zaslaných dat a následném uložení dat k dalšímu zpracování v rámci CSÚIS a Ministerstva financí.

Popis různých druhů prováděných kontrol výkazů v CSÚIS a způsob jejich fungování je popsán v samostatné kapitole Kontroly dat.

V jednotlivých fázích zpracování výkazů jsou protokolovány případné chyby a na základě výsledků zpracování je výkazu přiřazen konkrétní stav zpracování výkazu. Zaprotokolované informace o průběhu zpracování výkazu jsou vždy dostupné účetní jednotce.

O výsledcích zpracování je vždy informována účetní jednotka prostřednictvím svých registrovaných ZO/NZO. Komunikace směrem z CSÚIS k účetní jednotce probíhá pomocí zasílání zpráv do Inboxu ZO/NZO. Ta může rovněž použít Webové aplikace a její komponenty V-Monitor pro proaktivní sledování stavu zpracování zaslaných výkazů.

### 11.1 Stavová zpráva

O stavech zpracování účetních záznamů a výkazů v systému CSÚIS bude účetní jednotka informována pomocí stavové zprávy nesoucí informace o průběhu zpracování, aktuálním stavu a případných chybách. Struktura stavové zprávy je popsána XML schématem uveřejněným v souboru iissp\_messaging.xsd (viz kapitola Popis datových prvků).

Stavová zpráva je odeslána do Inboxu všech ZO registrovaných pro danou účetní jednotku. Identifikace originální zprávy, tj. zprávy s účetními záznamy nebo výkazem odeslané účetní jednotkou a ke které se informace o zpracování vztahují, je uvedena v poli ReferenceTransactionId záhlaví komunikační obálky stavové zprávy.

Stavová zpráva obsahuje následující informace:

- 1. Identifikaci původní zprávy (výkazu), ke kterému se data vztahují
- 2. Textový popis původní zprávy (výkazu) typ, období, účetní jednotka, zodpovědná osoba
- 3. Aktuální stav zpracování výkazu pomocí *identifikátoru stavu* (viz dále)
- 4. Všechny zprávy s textovým popisem výsledku jednotlivých kroků zpracování od přijetí výkazu do systému CSÚIS

Struktura stavové zprávy je následující:

RefldPrenosuIdentifikátor čísla zprávy (tj. hodnota TransactionId v původní zprávě), kekteré se vztahují uvedená chybová a informační hlášení

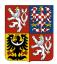

#### Centrální systém účetních informací státu

#### Technický manuál CSÚIS

| StavId            | ldentifikátor chyby nebo stavu, ve kterém se právě nachází zpracování<br>odkazované zprávy                                                                          |  |
|-------------------|----------------------------------------------------------------------------------------------------|--|
| StavNazev         | Název aktuálního stavu zpracování                                                                                                    |  |
| StavPopis         | Textový popis aktuálního stavu zpracování                                                                                                    |  |
| DetailyZpracovani | Detailní výpis informačních a chybových hlášení, která vznikla při<br>zpracování původní zprávy. Hlášení obsahují datum a čas vzniku,<br>závažnost a textový popis. |  |

Stavová zpráva je vygenerována vždy, když dojde ke změně stavu zpracovávaného výkazu. Ve stavové zprávě jsou uvedena všechna relevantní informační a chybová hlášení vytvořená v průběhu zpracování zprávy s účetními záznamy či výkazy od jejich přijetí do CSÚIS. To znamená, že novější stavová zpráva obsahuje všechny informace jako stavové zprávy dřívější a nahrazuje je. Po ukončení zpracování výkazu je nastavena jedna z Stavy zpracování výkazu.

**POZNÁMKA:** Není možné, aby došlo ke změně finálního stavu zpracování výkazu, např. ke změně stavu PROCOK (úspěšné zpracování) na chybový kód nebo naopak.

# 11.2 Stavy zpracování výkazu

Seznam chybových kódů zpracování výkazu a postup pro jejich řešení.

| CANCLD | Jiné chyby            | Zpracování zprávy bylo ukončeno správcem systému.<br>Manuální zásah administrátora CSÚIS, který vyloučil<br>zprávu ze zpracování. Kontaktujte Kompetenční<br>centrum CSÚIS. |
|--------|-----------------------|----------------------------------------------------------------------------------------------------|
| ERRATT | Chyby syntaxe         | Nepodporovaný typ přílohy. Jako přílohu lze zaslat<br>pouze soubory ve formátech povolených v Technické<br>vyhlášce, Příloha č. 2.                                          |
| ERRAUT | Bezpečnostní<br>chyby | Účetní jednotka nebo zodpovědná osoba není<br>oprávněna zasílat daný typ zprávy.                                                                                            |
| ERRBWI | Jiné chyby            | Výkaz nebyl přijat do BW kvůli systémové chybě.<br>Kontaktujte Kompetenční centrum CSÚIS.                                                                                   |
| ERRBWL | Obsahové chyby        | Výkaz obsahuje chyby v datech, nebude dále<br>zpracováván.                                                                                                    |

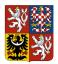

### Centrální systém účetních informací státu

#### Technický manuál CSÚIS

| ERRCON | Chyby syntaxe         | Chyba konzistence částí rozděleného výkazu.<br>Informace o počtu nebo pořadí částí uvedené v<br>jednotlivých částech rozděleného výkazu se neshodují.<br>Zaslané části nebudou dále zpracovány.                                                                                                    |
|--------|-----------------------|----------------------------------------------------------------------------------------------------|
| ERRCIS | Obsahové chyby        | Chyba struktury dat - hodnota mimo číselník.<br>Zkontrolujte, zda vámi uváděné hodnoty číselníkových<br>údajů odpovídají aktuální verzi číselníků.                                                                                                    |
| ERRINT | Bezpečnostní<br>chyby | Chyba ověření identifikátoru celistvosti (chyba integrity<br>zprávy). Zpráva nebude dále zpracována. Zkontrolujte,<br>zda je identifikátor celistvosti zprávy vytvořen správně a<br>zda zpráva nebyla při přenosu porušena či<br>modifikována.                                                                                                    |
| ERRMVK | Obsahové chyby        | Chyba mezivýkazové kontroly. V mezivýkazové<br>kontrole obsahu výkazu byly nalezeny chyby.<br>Zkontrolujte výpis chyb a zašlete opravený výkaz.                                                                                                    |
| ERRREP | Bezpečnostní<br>chyby | Zodpovědná osoba není oprávněna k odesílání tohoto<br>typu výkazu (zprávy) za danou účetní jednotku.<br>Zkontrolujte, zda ZO/NZO provádějící přenos dat je<br>registrována v CSÚIS a je ve stavu aktivní, tj. s<br>dokončenou registrací. Ověřte, zda je oprávněna jednat<br>za danou účetní jednotku a má oprávnění zasílat za ni<br>konkrétní typ výkazu. Dokončete její registraci,<br>případně zajistěte provedení přenosu<br>jinou registrovanou ZO/NZO s potřebným oprávněním. |
| ERRSIG | Bezpečnostní<br>chyby | Chyba ověření elektronického podpisu. Jeden či více<br>digitálních podpisů uvedených ve zprávě je nevalidní.<br>Zkontrolujte, zda byl elektronický podpis správně<br>vytvořen a zda certifikátu použitému k podpisu<br>nevypršela platnost či nebyl revokován certifikační<br>autoritou.                                                                                                    |
| ERRSYN | Chyby syntaxe         | Nesprávná struktura či syntaxe XML zprávy.<br>Zkontrolujte, zda zpráva svou strukturou a datovými<br>typy odpovídá vyžadovaným strukturám. Ke kontrole                                                                                                    |

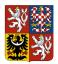

#### Centrální systém účetních informací státu

#### Technický manuál CSÚIS

|        |                | syntaxe je možné použít XSD soubory s definicemi zpráv, jež jsou přílohou Technického manuálu.                                                                                                    |
|--------|----------------|----------------------------------------------------------------------------------------------------|
| ERRSYS | Jiné chyby     | Systémová chyba při vstupním zpracování. Došlo k<br>systémové chybě. Kontaktujte kompetenční centrum.                                                                                                    |
| ERRTIM | Jiné chyby     | Do časového limitu nebyly zaslány všechny části<br>rozděleného výkazu. Zaslané části nebudou<br>zpracovány.                                                                                                    |
| ERRVVK | Obsahové chyby | Chyba vnitrovýkazové kontroly obsahu zprávy. Ve<br>vnitrovýkazové kontrole obsahu výkazu byly nalezeny<br>chyby. Výkaz nebude dále zpracováván. Zkontrolujte<br>výpis chyb a zašlete opravený výkaz.                                                                                                    |
| ERREVK | Obsahové chyby | Chyba externí kontroly obsahu zprávy. V kontrole dat<br>výkazu a externími daty byl nalezen nesoulad. Výkaz<br>nebude dýále zpracováváhn. Zkontrolujte výpis chyb a<br>zašlete opravený výkaz.                                                                                                    |
| MSGUNK | Chyby syntaxe  | Neznámý typ zprávy. Nebylo možné rozpoznat typ<br>zprávy. Zkontrolujte, zda syntaxe zprávy odpovídá<br>požadovaným formátům. Ke kontrole syntaxe je možné<br>použít XSD soubory s definicemi zpráv, jež jsou<br>přílohou Technického manuálu.                                                                                                    |
| REJECT | Jiné chyby     | Neočekávaný typ zprávy pro danou účetní jednotku a<br>období. Tento typ výkazu nebyl pro kombinaci dané<br>účetní jednotky a vykazovaného období očekáván –<br>období je již uzavřené nebo ještě neskončilo, případně<br>není tento druh výkazu od účetní jednotky v tomto<br>období očekáván. Zkontrolujte, zda posíláte správný<br>druh výkazu v termínu určeném Technickou vyhláškou,<br>Příloha č. 3 a č. 5. |

Ostatní stavy zpracování

| PROCOK | Finální stav   | Zpracování zprávy bylo úspěšně ukončeno.                                                                |
|--------|----------------|----------------------------------------------------------------------------------------------------|
| DELVD  | Přechodný stav | Zpráva byla přijata systémem CSÚIS ke kontrolám a dalšímu zpracování. Vyčkejte na další stavové zprávy. |

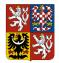

#### Centrální systém účetních informací státu

#### Technický manuál CSÚIS

| REPLCD | Finální stav   | Zpráva byla nahrazena přijatou novější verzí dat.<br>Aktuální verze výkazu bude nahrazena daty zprávy,<br>kterou jste zaslali (oprava). Původní zpráva již nebude<br>dále zpracovávána. |
|--------|----------------|----------------------------------------------------------------------------------------------------|
| JOINED | Finální stav   | Části rozděleného výkazu byly sloučeny. Zpracování<br>výkazu bude pokračovat pod identifikátorem první části.                                                                           |
| EVKWT  | Přechodný stav | Zpracování výkazu čeká na nahrání externích dat do<br>systému, aby mohla být provedena externí kontrola dat<br>výkazu. Není potřeba žádná akce uživatele.                               |

### 11.3 Urgence

V případě, že výkaz za dané období není do systému CSÚIS zaslán v požadované kvalitě před termínem určeným legislativou, je do Inboxu ZO registrovaných pro dotčenou účetní jednotku vygenerována urgence s požadavkem na zaslání výkazu. Urgence je generována a odesílána 2., 5. a 8. den po termínu zaslání výkazu, nebo vygenerování chyby Externí kontroly

Externí kontrolou je míněna kontrola vyplněných dat mezi výkazem a daty nahrávanými z externích zdrojů. Tato kontrola probíhá pouze u výkazů, kde je relevantní.

Vzhledem k odlišným termínům pro nahrávání dat z externích zdrojů může být zpracování výkazů pozastaveno do doby, než budou externí data nahrána do systému. Při čekání na nahrání dat bude výkaz označen dočasným stavem EVKWT. Tento stav neindikuje žádnou chybu a uživatel, resp. ZO/NZO nemusí provádět žádnou akci.

Objeví-li se při externí kontrole chyba, tj. nesoulad hodnot stejného charakteru uvedených ve výkazu a externích datech, bude výkaz označeny stavem ERREVK. Účetní jednotka, resp. její ZO/NZO budou informovány pomocí zaslané stavové zprávy obsahující detailní informace o nalezené chybě - položky a hodnoty, které nejsou v souladu. Aktuální stav výkazu a obsah stavové zprávy je rovněž možné zobrazit pomocí V-Monitor.

Při výskytu chyby externí kontroly musí účetní jednotka zaslat opravený výkaz, jinak bude považována povinnost účetní jednotky dodat konkrétní druh výkazu za nesplněnou.

Křížové kontroly.

Rozlišujeme mezi následujícími druhy urgencí:

• Urgence na nedodaný výkaz - urguje neschválené naplánované výkazy, ke kterým neexistuje žádný dodaný výkaz.

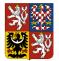

#### Technický manuál CSÚIS

- Urgence na chybný výkaz urguje neschválené naplánované výkazy, ke kterým byl zaslán alespoň jeden dodaný výkaz, který je ale v chybě zpracování.
- Urgence na chybu křížové kontroly urguje dodané výkazy *Pomocný analytický přehled* souhrn, u kterých se objevila chyba křížových kontrol.

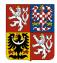

#### Technický manuál CSÚIS

# 12 Kontroly dat

Po přijetí výkazu systémem CSÚIS dochází ke kontrolám zaslaných dat na několika úrovních. Postupně jsou prováděny následující typy kontrol:

- Bezpečnostní kontroly kontroly zabezpečení dat a oprávnění
- Syntaktické kontroly kontroly formální správnosti zasílaných dat
- Sémantické kontroly kontroly obsahové správnosti zasílaných dat

# 12.1 Bezpečnostní kontroly

Bezprostředně po příjmu výkazu systémem CSÚIS dochází k následujícím akcím a bezpečnostním kontrolám:

- 1. Dešifrování dat
- 2. Ověření identifikátoru celistvosti zprávy
- 3. Ověření případných elektronických podpisů ve zprávě
- 4. Kontrola oprávněné osoby

Níže uvedené druhy chyb mohou často vzniknout z důvodu nedodržení vyžadovaného postupu při přípravě a odesílání dat do CSÚIS.

# 12.1.1 Chyba při dešifrování dat a ověřování identifikátoru celistvosti

Postup šifrování a dešifrování datových souborů je popsán v Příloze č. 6 Technické vyhlášky – Požadavky na proces zašifrování a dešifrování. Pokud se vaši zprávu nepodařilo v systému CSÚIS dešifrovat, může to mít některý z následujících důvodů:

- Nedodržení postupu, resp. algoritmu popsaného v Příloze č. 6 Technické vyhlášky
- Použití neplatného šifrovacího klíče
- Použití šifrovacího klíče jiné ZO, než která provádí odesílání zprávy do CSÚIS (tj. je autentizovaná na komunikačním kanálu, kterým se data přenášejí)

Při šifrování souborů postupujte přesně podle Přílohy č. 6 Technické vyhlášky. CSÚIS poskytuje aplikaci Klient CSÚIS, kterou je možné pro zašifrování dat použít. Zkontrolujte, zda k zašifrování zprávy používáte správný a platný klíč, který je přiřazen dané ZO a že tato ZO provádí přenos. Zajistěte, že před přenosem zašifrovaného souboru komunikačním kanálem nedošlo k poškození jeho obsahu.

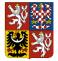

#### Technický manuál CSÚIS

UPOZORNĚNÍ: Zodpovědná osoba uvedená v záhlaví komunikační obálky zprávy musí být shodná se zodpovědnou osobou, jejímž šifrovacím klíčem je zpráva před přenosem zašifrována a rovněž stejná zodpovědná osoba musí provádět přenos zprávy do CSÚIS, tj. musí se svými přístupovými údaji autentizovat komunikačnímu serveru CSÚIS při přenosu zprávy!

Při chybě ověření identifikátoru celistvosti nejprve zkontrolujte, zda vaše zpráva před zašifrováním odpovídá požadavkům na strukturu popsaným v kapitole Popis datových prvků.

Opakujte šifrovací proces a zašlete zprávu znovu pomocí zvoleného komunikačního kanálu. V případě přetrvávajících problémů kontaktujte Kompetenční centrum. Při výskytu chyby při dešifrování výkazu může stavová zpráva obsahovat některé z následujících chybových hlášení:

- IDK001 Při dešifrování výkazu nastala systémová chyba. Odešlete prosím výkaz znovu později.
- KVS001 Při dešifrování výkazu nastala systémová chyba. Odešlete prosím výkaz znovu později.
- KVS002 Nepodařilo se dešifrovat výkaz. Byl pro zašifrování použit správný klíč?
- KVS009 Chyba při ověřování identifikátoru celistvosti. Identifikátor celistvosti chybí nebo nesouhlasí s obsahem zprávy.

### 12.1.2 Chyba kontroly zodpovědné osoby

V záhlaví komunikační obálky je uvedena identifikace zodpovědné osoby. Jestliže výkaz odešle do CSÚIS osoba, která k tomu není oprávněná, nebo není v systému CSÚIS aktivní a přiřazená jako ZO/NZO k dané účetní jednotce, nebude zpráva přijata ke zpracování. Výkazy může posílat jenom osoba k tomu oprávněná. Uveďte v hlavičce zprávy identifikaci ZO, která je shodná s osobou provádějící šifrování a přenos zprávy a zprávu znovu zašlete pomocí zvoleného komunikačního kanálu do CSÚIS.

Při výskytu chyby při ověření zodpovědné osoby může stavová zpráva obsahovat některé z následujících chybových hlášení:

- Při ověření zodpovědné osoby nastala systémová chyba. Odešlete prosím výkaz znovu později.
- Partner nnnnnnnnnn není ZO/NZO pro ÚJ číslo nnnnnnnnnn.
- ZO/NZO nnnnnnnn není aktivována. Dokončete registrační proces.
- ZO/NZO nnnnnnnn nemá oprávnění pro práci s výkazem xxxx za ÚJ nnnnnnnnnn.

Zkontrolujte platnost registrace vaší ZO pro danou účetní jednotku. V případě přetrvávajících problémů kontaktujte Kompetenční centrum.

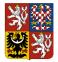

#### Technický manuál CSÚIS

### 12.1.3 Kontrola elektronického podpisu

Součástí účetních záznamů zasílaných v datové zprávě je dle *Zákona o účetnictví* elektronický podpis. V případě, že systém nedokázal tento elektronický podpis ověřit, či vypršela platnost podpisového certifikátu k datu zaslání zprávy do CSÚIS, nebude zaslaná zpráva systémem CSÚIS zpracována. V tomto případě vám bude zaslána stavová zpráva s odpovídajícím chybovým hlášením.

Zkontrolujte prosím platnost certifikátu, kterým elektronický podpis vytváříte a postup pro vytvoření tohoto podpisu. Elektronický podpis musí být v dokumentu vytvořen dle specifikace XML Signature a musí rovněž obsahovat certifikát, kterým byl účetní záznam podepsán.

Při výskytu chyby při ověření elektronického podpisu může stavová zpráva obsahovat následující chybové hlášení: KVS005 - MsgDecryptKVS: Elektronický podpis obsažený ve zprávě není platný. Ověřte, zda byla data podepsána platným komerčním nebo kvalifikovaným certifikátem a zda nebyla po podepsání modifikována.

## 12.2 Syntaktické kontroly

Při příjmu zprávy systémem CSÚIS dochází k syntaktické kontrole zaslaných dat. Jedná se zejména o formální validaci XML struktury a obsahu zaslané zprávy, zda odpovídá požadavkům na syntaxi, uvedeným v Seznam výkazů a celé zprávy. Pokud při této kontrole dojde ke zjištění chyby syntaxe, bude zpracování výkazu odmítnuto a pomocí stavové zprávy se stavem ERRSYN zaslána odesílateli informace s popisem chyby a výstupem XML validátoru.

Před zašifrováním a odesláním zprávy do CSÚIS je nutné ověřit, že je zpráva syntakticky validní pomocí Validace XML oproti jeho XSD schématu podle aktuálního Balíček XSD. Popisy konkrétních datových struktur a odkazy na odpovídající XSD soubory jsou uvedeny v kapitole Popis datových prvků.

## 12.3 Sémantické kontroly

Poslední kontrolou, která je při příchodu dat do CSÚIS prováděna, jsou sémantické chyby, tedy chyby vlastního datového obsahu. V závislosti na typu účetních záznamů, resp. předávaného výkazu je provedena řada obsahových kontrol, které kontrolují správnost potřebných vazeb mezi jednotlivými položkami.

Jedná se o následující typy kontrol:

1. Kontroly číselníků: Kontrola vyplněných dat vůči číselníkům – při přípravě výkazů musí být zohledněny aktuální verze všech použitých číselníků.

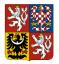

#### Technický manuál CSÚIS

- 2. Vnitrovýkazové kontroly: Kontrola vyplněných dat v rámci jednoho výkazu, např. soulad součtových položek s vypočteným součtem, rovnost aktiv a pasiv apod.
- 3. Mezivýkazové kontroly: Kontrola vyplněných dat mezi více výkazy dané účetní jednotky pouze u výkazů, kde je kontrola mezi dvěma či více výkazy relevantní.
- 4. Křížové kontroly: Kontrola vyplněných dat mezi výkazy různých účetních jednotek pouze u výkazu Pomocný analytický přehled.

### 12.3.1 Vnitrovýkazové kontroly

Vnitrovýkazovou kontrolou je míněna kontrola vyplněných dat v rámci jednoho výkazu, např. soulad součtových položek s vypočteným součtem, rovnost aktiv a pasiv apod.

Objeví-li se při vnitrovýkazové kontrole výkazu alespoň jedna chyba, nebude výkaz dále zpracováván a v systému bude označen stavem ERRVVK. Účetní jednotka, resp. její ZO/NZO budou informovány pomocí zaslané stavové zprávy obsahující detailní informace o nalezené chybě - položky a hodnoty, které nejsou v souladu. Aktuální stav výkazu a obsah stavové zprávy je rovněž možné zobrazit pomocí V-Monitor.

Při výskytu chyby vnitrovýkazové kontroly musí účetní jednotka zaslat opravený výkaz, jinak bude považována povinnost účetní jednotky dodat konkrétní druh výkazu za nesplněnou.

### 12.3.2 Mezivýkazové kontroly

Mezivýkazovou kontrolou se rozumí kontrola vyplněných dat mezi dvěma nebo více výkazy dané účetní jednotky. Tato kontrola probíhá pouze u výkazů, kde je relevantní.

Objeví-li se při mezivýkazové kontrole chyba, tj. nesoulad hodnot stejného charakteru uvedených v různých výkazech téže účetní jednotky, budou všechny výkazy, jichž se tato konkrétní kontrola týká, označeny stavem ERRMVK. Účetní jednotka, resp. její ZO/NZO budou informovány pomocí zaslané stavové zprávy obsahující detailní informace o nalezené chybě - položky a hodnoty, které nejsou v souladu. Aktuální stav výkazu a obsah stavové zprávy je rovněž možné zobrazit pomocí V-Monitor.

Účetní jednotka je povinna zasláním opravy jednoho nebo více dotčených výkazů tuto chybu odstranit.

### 12.3.3 Externí kontroly

Externí kontrolou je míněna kontrola vyplněných dat mezi výkazem a daty nahrávanými z externích zdrojů. Tato kontrola probíhá pouze u výkazů, kde je relevantní.

Vzhledem k odlišným termínům pro nahrávání dat z externích zdrojů může být zpracování výkazů pozastaveno do doby, než budou externí data nahrána do systému. Při čekání na

nahrání dat bude výkaz označen dočasným stavem EVKWT. Tento stav neindikuje žádnou chybu a uživatel, resp. ZO/NZO nemusí provádět žádnou akci.

Objeví-li se při externí kontrole chyba, tj. nesoulad hodnot stejného charakteru uvedených ve výkazu a externích datech, bude výkaz označeny stavem ERREVK. Účetní jednotka, resp. její ZO/NZO budou informovány pomocí zaslané stavové zprávy obsahující detailní informace o nalezené chybě - položky a hodnoty, které nejsou v souladu. Aktuální stav výkazu a obsah stavové zprávy je rovněž možné zobrazit pomocí V-Monitor.

Při výskytu chyby externí kontroly musí účetní jednotka zaslat opravený výkaz, jinak bude považována povinnost účetní jednotky dodat konkrétní druh výkazu za nesplněnou.

### 12.3.4 Křížové kontroly

Křížovou kontrolou se rozumí kontrola vyplněných dat mezi výkazy *Pomocný analytický přehled - detail* (Části X - XIII) různých účetních jednotek.

Objeví-li se při křížové kontrole chyba, tj. nesoulad hodnot stejného charakteru vykazovaných oběma protistranami (účetními jednotkami) v detailních rozpadech výkazu Pomocný analytický přehled, **nebude** tím změněn stav zpracování výkazu ani nebude vytvářena stavová zpráva. V případě výskytu chyby křížové kontroly bude účetní jednotka, resp. její ZO/NZO informována pomocí informační zprávy zaslané do Inboxu ZO.

Detailní popis nalezených chyb křížových kontrol je zpřístupněn pomocí V-Monitor v části *Detailní výsledky křížové kontroly*.

Povinností účetní jednotky, v jejímž výkazu byla nalezena chyba, je zajistit její opravu zasláním opraveného výkazu.

### 12.3.5 Informativní kontroly

Od ledna 2018 jsou v systému CSÚIS nově zavedeny informativní kontroly. Jedná se o tzv. měkké kontroly, které **neovlivňují stav zpracování výkazu**. Jejich cílem je informovat uživatele, že po metodické stránce se v zaslaných výkazech nachází nějaká nekonzistence.

Výsledky informativních kontrol se budou logovat při zpracování výkazu a jejich přehled bude zaslán spolu s výsledky ostatních kontrol do inboxu uživatele. Pokud uživatel dostane zprávu o chybě v informativní kontrole, měl by chybu vyhledat, zvážit opravu a případně opravený výkaz přeposlat do systému IISSP.

Aktuálně nastavené informativní kontroly lze najít na stejnojmenném listu tabulky kontrolních vazeb publikované na stránkách státní pokladny: https://www.statnipokladna.cz/cs/csuis/technicke-informace.

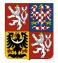

#### Technický manuál CSÚIS

### 12.3.6 Kontrolní vazby

Aktuální kontrolní vazby účetních záznamů, finančních výkazů a výkazů pro monitorování a řízení veřejných financí jsou průběžně publikovány na webu CSÚIS na adrese:https://www.statnipokladna.cz/cs/csuis/technicke-informace

Bližší metodický popis a definice algoritmů křížových kontrol jsou uvedeny v dokumentu *Metodika křížových kontrol PAP*, který je publikován na webu CSÚIS na výše uvedené adrese.

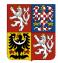

# 13 Monitoring zpracování výkazů v CSÚIS

## 13.1 V-Monitor

**V-Monitor** je komponenta CSÚIS, která slouží pro monitorování zpracování výkazů v CSÚIS a poskytuje následující služby:

- 1. Přehled zpracování výkazů
- 2. Seznam doručených výkazů
- 3. Výpis aktuálního stavu zpracování výkazu a informací o jeho průběhu (Stavová zpráva)
- 4. Seznam ZO/NZO registrovaných pro účetní jednotku
- 5. Seznam účetních jednotek, pro které je ZO/NZO registrována
- 6. Přehled o provedených Externí kontroly

Externí kontrolou je míněna kontrola vyplněných dat mezi výkazem a daty nahrávanými z externích zdrojů. Tato kontrola probíhá pouze u výkazů, kde je relevantní.

Vzhledem k odlišným termínům pro nahrávání dat z externích zdrojů může být zpracování výkazů pozastaveno do doby, než budou externí data nahrána do systému. Při čekání na nahrání dat bude výkaz označen dočasným stavem EVKWT. Tento stav neindikuje žádnou chybu a uživatel, resp. ZO/NZO nemusí provádět žádnou akci.

Objeví-li se při externí kontrole chyba, tj. nesoulad hodnot stejného charakteru uvedených ve výkazu a externích datech, bude výkaz označeny stavem ERREVK. Účetní jednotka, resp. její ZO/NZO budou informovány pomocí zaslané stavové zprávy obsahující detailní informace o nalezené chybě - položky a hodnoty, které nejsou v souladu. Aktuální stav výkazu a obsah stavové zprávy je rovněž možné zobrazit pomocí V-Monitor.

Při výskytu chyby externí kontroly musí účetní jednotka zaslat opravený výkaz, jinak bude považována povinnost účetní jednotky dodat konkrétní druh výkazu za nesplněnou.

- 7. Křížové kontroly výkazu Pomocný analytický přehled a jejich stavu
- 8. Detailní informace o výsledcích provedené křížové kontroly výkazu Pomocný analytický přehled

Služby **V-Monitoru** jsou dostupné pomocí uživatelského rozhraní Webová aplikace a pro automatizované využití jako samostatná Webová služba V-Monitor.

Bližší popis uživatelského rozhraní komponenty V-Monitor naleznete v uživatelské příručce Webové aplikace.

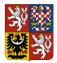

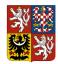

# 14 Doplňkové nástroje pro práci s CSÚIS

## 14.1 Webová aplikace

Jako alternativní způsob výměny zpráv mezi účetní jednotkou a CSÚIS poskytuje IISSP webovou aplikaci poskytující uživatelské rozhraní pro manuální činnosti zasílání zpráv do CSÚIS, výpis zpráv ze schránky ZO či jejich download.

Pro přihlášení k webové aplikaci použije ZO přidělené uživatelské jméno a heslo totožné s přístupovými údaji pro standardní komunikační kanál SOAP. Webová aplikace je dostupná odkazem z webových stránek CSÚIS. Pro všechny druhy zpráv zasílaných pomocí webové aplikace platí stejná pravidla na obsah, formát a zabezpečení jako při použití přenosového komunikačního kanálu SOAP.

Přístup k Webové aplikaci, aktuální informace a uživatelský manuál k Webové aplikaci jsou k dispozici na adrese https://www.statnipokladna.cz/cs/csuis/webova-aplikace.

## 14.2 Klient CSÚIS

Klient CSÚIS je aplikace pro komunikaci mezi účetními jednotkami a CSÚIS. Aplikace nahradila historické aplikace dostupné pro zasílání výkazů do CSÚIS, tedy především Šifrovací utilitu a Webovou aplikaci pro manuální zašifrování, resp. odeslání jednotlivých zpráv do CSÚIS a dále aplikaci Dávkové výkazy pro hromadné zasílání zpráv do CSÚIS.

Provoz aplikací Šifrovací utilita a Dávkové výkazy je ukončen k 31.5.2023.

Aplikace Klient CSÚIS slouží pro centralizaci a automatizaci činnosti spojené s odesíláním zpráv do CSÚIS. Poskytuje následující funkce:

- Dekódování osobních přístupových údajů ZO/NZO
- Generování kontrolního součtu osobních přístupových údajů ZO/NZO
- Nahrání existujících osobních přístupových údajů ZO/NZO
- Kontrola struktury XML souborů
- Šifrování XML souborů
- Dešifrování XML souborů
- Odesílání šifrovaných souborů

Aplikace Klient CSÚIS není určena k vytváření XML souborů s výkazy ve formátu vyžadovaném pro předání do CSÚIS. Tyto soubory musí být ve vyžadované podobě vytvořeny jiným způsobem,

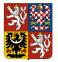

Centrální systém účetních informací státu

#### Technický manuál CSÚIS

aplikace Klient CSÚIS provede pouze jejich kontrolu, zašifrování a odeslání do CSÚIS v automatizovaném režimu, tedy bez nutnosti uživatelského zásahu. K úspěšnému provozování aplikace Klient CSÚIS je nezbytné, aby byl uživatel této aplikace již zaregistrován jako ZO/NZO pro vybrané účetní jednotky, jejichž výkazy chce do CSÚIS odesílat. Dále je nutné, aby měl připravený svůj šifrovací klíč, který mu byl při registraci v CSÚIS přidělen.

Detailní informace o aplikaci **Klient CSÚIS** včetně jejího uživatelského manuálu a odkazu pro spuštění aplikace jsou dostupné na webové stránce **Klient CSÚIS**.

# 14.3 Šifrovací utilita a Dávkové výkazy

**Provoz aplikací Šifrovací utilita a Dávkové výkazy je ukončen k 31.5.2023.** Po tomto termínu již není možné aplikace spouštět. Veškerá funkcionalita těchto dvou aplikací je k dispozici v rámci nástupnické aplikace Klient CSÚIS.

Možnosti migrace již dekódovaných osobních přístupových údajů z aplikací Šifrovací utilita a Dávkové výkazy je popsána v uživatelské dokumentaci k aplikaci Klient CSÚIS v kapitole 4.3 - Migrace údajů z aplikací Dávkové výkazy a Šifrovací utilita této dokumentace.

# 15 Technické požadavky na klientské stanice

Technické požadavky na klientské stanice a jejich zabezpečení jsou jednotně uvedeny v dokumentu *Technický manuál – příručka administrátora*, který je k dispozici na webových stránkách Kompetenčního centra IISSP na adrese

https://www.statnipokladna.cz/cs/kompetencni-centrum/technicke-informace.

# 16 Hlášení závad

Chyby a problémy při práci s CSÚIS je nutné hlásit pomocí ServiceDesku IISSP – viz kapitola Kontaktní informace.

Informace předávané na *ServiceDesk* musí obsahovat následující informace nutné k identifikaci a řešení problému:

- 1. Identifikace dotčené účetní jednotky (IČ)
- 2. Registrační číslo ZO
- 3. Datum a čas výskytu chyby
- 4. Aplikace nebo místo, kde se chyba vyskytla

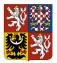

- 5. Chybová zpráva nebo způsob, jakým se chyba projevila (textový popis nebo otisk obrazovky)
- 6. Činnosti prováděné bezprostředně před výskytem chyby
- 7. Zadávané informace nebo vstupní data (např. výkaz, stavová zpráva), je-li to pro výskyt chyby relevantní

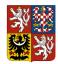

# 17 Kontaktní informace

# 17.1 Kompetenční centrum

Ministerstvo financí ČR, Kompetenční centrum IISSP, Letenská 15, 118 10 Praha 1

- Webové stránky CSÚIS:https://www.statnipokladna.cz/cs/csuis
- Webové stránky Kompetenčního centra:https://www.statnipokladna.cz/cs/kompetencnicentrum
- E-mailová adresa Kompetenčního centra:kc.iissp@mfcr.cz

## 17.2 ServiceDesk

Hlášení závad na emailové adrese: servicedesk@spcss.cz

Kontaktní emailové adresy

| komunikaceSP@mfcr.cz | Určena pro komunikaci externích subjektů (uživatelů) mimo MF s<br>projektem IISSP, tedy zejména pro komunikaci mezi projektem<br>IISSP a Gestory, Garanty, Pověřenými osobami na kapitolách,<br>OSS, krajích, případně dalšími subjekty. Určena pro dotazy a<br>komunikaci externích subjektů (neuživatelů - veřejnost a media) na<br>IISSP.                                                                                                    |
|----------------------|----------------------------------------------------------------------------------------------------|
| servicedesk@spcss.cz | Určena pro zadávání a vypořádání chyb, hlášení závad systému<br>IISSP (CSÚIS, Webová aplikace, proces registrace ZO/NZO, Klient<br>CSÚIS, testování třetích stran, EKIS Úřadu vlády) registrovanými i<br>neregistrovanými uživateli systému IISSP. Určena pro zadávání<br>požadavků na systém IISSP jeho registrovanými uživateli. Určena<br>jako doplňková možnost kontaktovat ServiceDesk (v případě<br>nedostupnosti webového rozhraní) registrovanými uživateli<br>systému IISSP. |
| kc.iissp@mfcr.cz     | Určena pro obecnou komunikaci ohledně provozu systému IISSP,<br>např. zasílání informací o odstávkách systému, přijímání obecných<br>dotazů k provozovanému systému IISSP, zasílání odpovědí na tyto<br>dotazy.                                                                                                    |

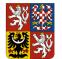

### Centrální systém účetních informací státu

| registraceZO@mfcr.cz | Určena výhradně pro příjem registračních formulářů ZO/NZO od<br>účetních jednotek v rámci CSÚIS, které nemají aktivní datovou<br>schránku. |
|----------------------|----------------------------------------------------------------------------------------------------|
| ciselnikUJ@mfcr.cz   | Určeno výhradně pro příjem formulářů pro aktualizaci číselníku<br>účetních jednotek v CSÚIS.                                               |

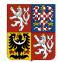

Technický manuál CSÚIS

# 18 Odkazy z Technické vyhlášky

a) vymezení datových prvků předávaných údajů a jejich atributy

• Popis datových prvků

# b) vymezení komunikačního rozhraní, včetně bezpečnostních parametrů a bližší podmínky jeho provozu

- Komunikace s CSÚIS
- Šifrování zprávy

### c) způsob hlášení závad datových přenosů

- Hlášení závad
- Kontaktní informace

d) metodiku a termíny pro provádění přenosů dat, opakovaných přenosů dat a náhradních přenosů dat, zejména čas, periodu, počet a způsob opakování,

• Zatím nestanoveno

### e) termíny vytváření sestav jednotlivých předaných účetních záznamů pro účely uživatelů účetních záznamů

 Oficiální sestavy ve formě sumářů se vytvářejí v okamžiku uzavření zpracování daného období na úrovni Správce systému CSÚIS a jsou k dispozici oprávněným uživatelům na Portále IISSP. Uzavření zpracování probíhá zpravidla 5 až 10 pracovních dní po termínu zaslání výkazů dle Technické vyhlášky.

### f) strukturu jednotlivých rejstříků a číselníků

• Rejstříky a číselníky

### g) parametry a další údaje potřebné pro zajištění zašifrovaného přenosu účetních záznamů, zejména standardní postupy, dokumentaci procesu a metodiku práce se šifrovacími klíči a hesly

- Vytváření elektronických podpisů
- Šifrování zprávy
- Identifikátor celistvosti
- Klient CSÚIS

h) způsob a termíny předávání hesel, šifrovacích klíčů a dalších technických údajů, případně prostředků nutných k technickému a organizačnímu zabezpečení zašifrovaného

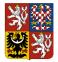

Centrální systém účetních informací státu

#### Technický manuál CSÚIS

přenosu účetních záznamů mezi vybranou účetní jednotkou a centrálním systémem účetních informací státu

• Standardní proces registrace Zodpovědné osoby

 i) způsob tvorby osobních přístupových kódů a jejich předávání Zodpovědným osobám a Náhradním zodpovědným osobám a bližší podmínky komunikace se Zodpovědnou osobou a Náhradní zodpovědnou osobou

• Standardní proces registrace Zodpovědné osoby

j) formuláře pro naplnění požadavků podle § 19 odst. 3, § 20 odst. 4 a § 21 odst. 3

- Registrační formulář ZO/NZO
- Formulář potvrzení převzetí ZaIS ZO/NZO
- Formulář pro změnu údajů ZO/NZO
- Hromadný registrační formulář

# k) obsah protokolu o uskutečněných přenosech dat a o neúspěšných pokusech o přenos dat

• Protokoly o přenosech

# l) způsob a postupy provádění syntaktické kontroly, kontroly zabezpečení a obsahové kontroly

- Syntaktické kontroly
- Bezpečnostní kontroly
- Sémantické kontroly

# m) postupy provádění obsahové kontroly konsolidačních účetních záznamů, které vycházejí z povinností stanovených jiným právním předpisem

• Zatím nestanoveno

# n) způsob poskytování součinnosti při odstraňování chyb v přenášených účetních záznamech

 Poskytování součinnosti ze strany Správce CSÚIS je součástí celého systému podpory uživatelů systému Státní pokladny v rámci Kompetenčního centra IISSP. Podpora je poskytována ve formě služby Service Desk https://www.statnipokladna.cz/cs/kompetencni-centrum/zakladni-popis.

o) požadavky na zpřístupnění standardní přenosové cesty, způsob předání údajů o zodpovědné osobě správci centrálního systému účetních informací státu, která je

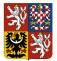

Centrální systém účetních informací státu

#### Technický manuál CSÚIS

odpovědná za přenos dat mezi vybranou účetní jednotkou a centrálním systémem účetních informací státu

• Standardní proces registrace Zodpovědné osoby

p) typy a specifikace komunikačních protokolů a související skutečnosti

• Komunikace pomocí webových služeb (SOAP)

r) způsob oznamování závažných skutečností správci centrálního systému účetních informací státu vybranou účetní jednotkou zejména způsob oznámení v případě, že hrozí zneužití přenášených účetních záznamů nebo jiných přenášených dat

• Kontaktní informace

s) požadavky na vyžádání a přenos jiného účetního záznamu a postup osoby, která jiný účetní záznam vyžádala, postup správce centrálního systému účetních informací státu a dotčené vybrané účetní jednotky

• Zatím nestanoveno

t) parametry stavových zpráv o přenosech, způsob jejich tvorby a poskytování vybraným účetním jednotkám a související skutečnosti

• Stavová zpráva

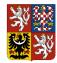

Technický manuál CSÚIS

# 19 Ukázka zprávy v XML formátu

```
<?xml version="1.0" encoding="UTF-8"?>
```

```
<msg:Envelope xmlns:xsi='http://www.w3.org/2001/XMLSchema-instance'
 xmlns:sig='http://www.w3.org/2000/09/xmldsig#'
 xmlns:iissp='urn:cz:mfcr:iissp:schemas:Common:v1'
 xmlns:cus='urn:cz:mfcr:iissp:schemas:Cus:v1'
 xmlns:msg='urn:cz:mfcr:iissp:schemas:Messaging:v1'
 xsi:schemaLocation='urn:cz:mfcr:iissp:schemas:Messaging:v1 iissp messaging.xsd'>
   <!-- Záhlaví komunikační obálky -->
    <msg:EnvelopeHeader>
        <iissp:TransactionId>A970E763D149462BB1EBB0E7831996DB</iissp:TransactionId>
        <msg:DateTimeCreated>2009-10-23T10:03:18Z</msg:DateTimeCreated>
        <msg:Sender>
           <iissp:IC>00020478</iissp:IC>
           <iissp:SubjectName>Ministerstvo zemědělství</iissp:SubjectName>
           <iissp:ResponsiblePerson>
               <iissp:PersonName>Jan Novak</iissp:PersonName>
               <iissp:Email>jan.novak@nekde.cz</iissp:Email>
               <iissp:PersonId>0010000010</iissp:PersonId>
           </iissp:ResponsiblePerson>
        </msg:Sender>
        <msg:Recipient>
           <iissp:IC>00006947</iissp:IC>
           <iissp:SubjectName>Ministerstvo financí ČR</iissp:SubjectName>
           <iissp:Module>CSUIS</iissp:Module>
        </msg:Recipient>
   </msg:EnvelopeHeader>
   <!-- Vlastní tělo -->
   <msg:EnvelopeBody>
      <cus:Message>
        <cus:MessageHeader>
          <cus:MessageId>A970E763D149462BB1EBB0E7831996DB</cus:MessageId>
          <cus:DateTimeCreated>2009-10-23T10:03:18.0Z</cus:DateTimeCreated>
        </cus:MessageHeader>
        <cus:MessageBody>
        <Rozvaha xmlns="urn:cz:isvs:micr:schemas:Rozvaha:v1"
           xmlns:acc="urn:cz:isvs:micr:schemas:AccountTypes:v1"
           xmlns:cmn="urn:cz:isvs:micr:schemas:CommonTypes:v1"
```

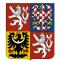

Centrální systém účetních informací státu

| xmlns:bus="urn:cz:isvs:micr:schemas:BusinessTypes:v2"                                                                                                    |
|----------------------------------------------------------------------------------------------------|
| xmlns:stm="urn:cz:isvs:micr:schemas:StatementTypes:v1">                                                                                                    |
| hlavička účetního výkazu                                                                                                    |
| <vykazhlavicka></vykazhlavicka>                                                                                                    |
| <br><br> |
| <stm:kapitola>999</stm:kapitola>                                                                                                    |
| <stm:datumsestaveni>2015-08-05</stm:datumsestaveni>                                                                                                    |
| <stm:datumvykaz>9999-12-31</stm:datumvykaz>                                                                                                    |
| <stm:financnicastkarad>1</stm:financnicastkarad>                                                                                                    |
| <stm:osobaodpovedna></stm:osobaodpovedna>                                                                                                    |
| <stm:osobaodpovednajmeno>Jan Novák</stm:osobaodpovednajmeno>                                                                                                    |
| eno>                                                                                                    |
| <stm:osobaodpovednafunkce>účetní</stm:osobaodpovednafunkce>                                                                                                    |
| >                                                                                                    |
| <stm:osobaodpovednaemail>jan.novak@ucetnijednotka.cz</stm:osobaodpovednaemail>                                                                                                    |
| baOdpovednaEmail>                                                                                                    |
| <stm:osobaodpovednatelefon>222333444</stm:osobaodpovednatelefon>                                                                                                    |
| lefon>                                                                                                    |
|                                                                                                    |
|                                                                                                    |
| <aktiva></aktiva>                                                                                                    |
| <radek></radek>                                                                                                    |
| <polozkacislo>AKTIVA</polozkacislo>                                                                                                    |
| <obdobibeznebrutto>1001.00</obdobibeznebrutto>                                                                                                    |
| <obdobibeznenetto>3001.00</obdobibeznenetto>                                                                                                    |
| <obdobibeznekorekce>2001.00</obdobibeznekorekce>                                                                                                    |
| <obdobiminule>4001.00</obdobiminule>                                                                                                    |
|                                                                                                    |
| <radek></radek>                                                                                                    |
| <polozkacislo>A.</polozkacislo>                                                                                                    |
| <obdobibeznebrutto>1002.00</obdobibeznebrutto>                                                                                                    |
| <obdobibeznenetto>3002.00</obdobibeznenetto>                                                                                                    |
| <obdobibeznekorekce>2002.00</obdobibeznekorekce>                                                                                                    |
| <obdobiminule>4002.00</obdobiminule>                                                                                                    |
|                                                                                                    |
| VYNECHÁNO                                                                                                    |
|                                                                                                    |
| <pasiva></pasiva>                                                                                                    |
| VYNECHÁNO                                                                                                    |
|                                                                                                    |

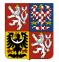

### Centrální systém účetních informací státu

| <cus:messagefooter></cus:messagefooter>                                                                                                    |
|----------------------------------------------------------------------------------------------------|
| VYNECHÁNO                                                                                                    |
|                                                                                                    |
|                                                                                                    |
|                                                                                                    |
| <msg:envelopefooter></msg:envelopefooter>                                                                                                    |
| <pre><sig:signature id="identifikator-celistvosti"></sig:signature></pre>                                                                                                    |
| <sig:signedinfo></sig:signedinfo>                                                                                                    |
| <pre><sig:canonicalizationmethod algorithm="http://www.w3.org/2001/10/xml-exc-&lt;/pre&gt;&lt;/td&gt;&lt;/tr&gt;&lt;tr&gt;&lt;td&gt;c14n#WithComments"></sig:canonicalizationmethod></pre> |
| <pre><sig:signaturemethod algorithm="http://www.w3.org/2001/04/xmldsig-&lt;/pre&gt;&lt;/td&gt;&lt;/tr&gt;&lt;tr&gt;&lt;td&gt;more#hmac-sha256"></sig:signaturemethod></pre>                |
|                                                                                                    |
| <sig:hmacoutputlength>256</sig:hmacoutputlength>                                                                                                    |
|                                                                                                    |
| <sig:reference uri=""></sig:reference>                                                                                                    |
| <sig:transforms></sig:transforms>                                                                                                    |
| <sig:transform algorithm="http://www.w3.org/2000/09/xmldsig#envelo&lt;/td&gt;&lt;/tr&gt;&lt;tr&gt;&lt;td&gt;ped-signature"></sig:transform>                                                |
| <sig:transform algorithm="http://www.w3.org/2001/10/xml-exc-&lt;/td&gt;&lt;/tr&gt;&lt;tr&gt;&lt;td&gt;c14n#WithComments"></sig:transform>                                                  |
|                                                                                                    |
| <sig:digestmethod <="" algorithm="http://www.w3.org/2001/04/xmlenc#sha256" td=""></sig:digestmethod>                                                                                       |
| />                                                                                                    |
| <sig:digestvalue>aODFOInmcp4QUgO4zXsfdgIt8WwsINT6Ih9wmQBbIGc</sig:digestvalue>                                                                                                    |
| =                                                                                                    |
|                                                                                                    |
|                                                                                                    |
| <sig:signaturevalue>IGHNrajmR6d03p4Psq0BmrFbcmTLlyNeR9pQ2SgJOOg=</sig:signaturevalue>                                                                                                    |
| ig:SignatureValue>                                                                                                    |
| <sig:keyinfo></sig:keyinfo>                                                                                                    |
| <sig:keyname>KVS HMAC</sig:keyname>                                                                                                    |
|                                                                                                    |
|                                                                                                    |
|                                                                                                    |
|                                                                                                    |
|                                                                                                    |

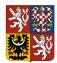

Technický manuál CSÚIS

# 20 Číselník výkazů a dalších druhů zpráv

Tabulka 7: Zprávy (výkazy) vytvářené ÚJ

| Kód<br>výkazu | Název výkazu                                                             | Poznámka                          |
|---------------|--------------------------------------------------------------------------|-----------------------------------|
| C001          | Rozvaha                                                                  |                                   |
| C002          | Výkaz zisku a ztráty                                                     |                                   |
| C003          | Přehled o peněžních tocích a změnách vlastního kapitálu                  |                                   |
| C004          | Příloha účetní závěrky                                                   |                                   |
| C005          | Schvalování účetní závěrky                                               |                                   |
| C006          | Seznam účetních jednotek patřících do dílčího konsolidačního celku státu |                                   |
| C007          | Výkaz peněžních příjmů a výdajů                                          |                                   |
| C008          | Výkaz o poskytnutých garancích                                           |                                   |
| C009          | Výkaz o projektech partnerství veřejného a soukromého sektoru            |                                   |
| C017          | Soupis pohledávek                                                        | Výkaz byl zrušen                  |
| C018          | Soupis závazků                                                           | Výkaz byl zrušen                  |
| C019          | Soupis podmíněných pohledávek                                            | Výkaz byl zrušen                  |
| C020          | Soupis podmíněných závazků                                               | Výkaz byl zrušen                  |
| C021          | Peněžní prostředky                                                       |                                   |
| C022          | Disponibilní majetek                                                     |                                   |
| C023          | Rozvaha dle Vyhlášky 503                                                 | Pouze pro zdravotní<br>pojišťovny |

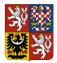

Centrální systém účetních informací státu

| Kód<br>výkazu | Název výkazu                                                             | Poznámka                          |
|---------------|--------------------------------------------------------------------------|-----------------------------------|
| C024          | Výsledovka dle Vyhlášky 503                                              | Pouze pro zdravotní<br>pojišťovny |
| C025          | Příloha dle Vyhlášky 503                                                 | Pouze pro zdravotní<br>pojišťovny |
| C026          | Přehled o peněžních tocích a změnách vlastního kapitálu dle Vyhlášky 503 | Pouze pro zdravotní<br>pojišťovny |
| C030          | Pomocný analytický přehled - souhrn                                      |                                   |
| C031          | Pomocný analytický přehled - detail, Část X                              |                                   |
| C032          | Pomocný analytický přehled - detail, Část XI                             |                                   |
| C033          | Pomocný analytický přehled - detail, Část XII                            |                                   |
| C034          | Pomocný analytický přehled - detail, Část XIII                           |                                   |
| C035          | Pomocný analytický přehled - detail, Část XIV                            |                                   |
| C036          | Pomocný analytický přehled - detail, Část XV                             |                                   |
| C037          | Pomocný analytický přehled - detail, Část XVI                            |                                   |
| C038          | Pomocný analytický přehled - detail, Část XVII                           | Výkaz byl zrušen                  |
| C051          | Fin 2-12 M                                                               |                                   |
| C052          | Fin 2-04 U                                                               | Výkaz byl zrušen                  |
| C053          | Výkaz o nárocích z nespotřebovaných výdajů OSS                           | Výkaz byl zrušen                  |
| C054          | Přehled rozpočtových opatření                                            | Výkaz byl zrušen                  |
| C055          | Přehled o rozpočtu nákladů a výnosů SPO                                  |                                   |
| C056          | Příloha ke komentáři k finančnímu výkazu pro hodnocení<br>PR             | Výkaz byl zrušen                  |

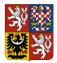

Centrální systém účetních informací státu

| Kód<br>výkazu | Název výkazu                                                                      | Poznámka         |
|---------------|-----------------------------------------------------------------------------------|------------------|
| C057          | Přehled o rozpočtu nákladů a výnosů SPO pro RISPR                                 |                  |
| C058          | Fin 2-04 U - Schválený rozpočet                                                   | Výkaz byl zrušen |
| C059          | Fin 2-04 U Část IX.                                                               | Výkaz byl zrušen |
| C060          | Fin 1-12 SF Hodnocení plnění rozpočtu státních fondů                              |                  |
| C061          | ZAM 1-04 Výkaz o zaměstnanosti regulované vládou                                  |                  |
| C062          | REF 1-04 OSS Výkaz o zdrojích rezervního fondu OSS                                |                  |
| C070          | Pomocný konsolidační přehled, část I. (Přehled stavu položek)                     |                  |
| C071          | Pomocný konsolidační přehled, část II. (Přehled majetkových účastí a jejich změn) |                  |
| C072          | Pomocný konsolidační přehled, část III. (Identifikace vzájemných vztahů)          |                  |
| C073          | Pomocný konsolidační přehled, část IV. (Přehled podrozvahových položek)           |                  |
| C074          | Pomocný konsolidační přehled, část V. (Vysvětlení významných částek)              |                  |
| C075          | Pomocný konsolidační přehled, část VI. (Informace pro konsolidaci kapitálu)       |                  |
| C076          | Pomocný konsolidační záznam                                                       |                  |
| C080          | Přehled přijatých úvěrů, zápůjček a NFV                                           |                  |
| C081          | Poskytnuté transfery obcím a dobrovolným svazkům obcí z rozpočtu kraje            |                  |
| C082          | Vysvětlení významných skutečností                                                 |                  |

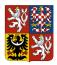

### Technický manuál CSÚIS

#### Tabulka 8: Zprávy vytvářené CSÚIS

| Kód<br>výkazu | Název výkazu                                        | Poznámka                       |
|---------------|-----------------------------------------------------|--------------------------------|
| C101          | Stavová zpráva o výsledcích zpracování              |                                |
| C102          | Požadavek na zaslání jiných účetních záznamů        |                                |
| C103          | Urgence                                             |                                |
| C104          | Zabezpečovací a identifikační údaje ZO              | Zasílány pouze do Inboxu<br>ÚJ |
| C105          | Stav registrace ZO/NZO                              | Zasílány pouze do Inboxu<br>ÚJ |
| C106          | Výpis aktuálních registračních údajů                |                                |
| C107          | Informativní zpráva                                 |                                |
| C108          | Žádanka zaslání Pomocného konsolidačního<br>záznamu |                                |